Uniwersytet Ekonomiczny w Katowicach Wydział Informatyki i Komunikacji Kierunek: Informatyka i Ekonometria

*Karol Burek*

# *Wpływ procesu pozycjonowania na widoczność witryny firmowej w wynikach wyszukiwania Google*

# *The impact of the optimization process on the visibility of the company's website in the Google search results*

Praca licencjacka napisana w Katedrze Informatyki pod kierunkiem doktora Artura Strzeleckiego

*Pracę przyjmuję i wnioskuję o jej dopuszczenie do dalszych etapów postępowania egzaminacyjnego*

……………………..… ………………………………………………………….  *(data) (podpis promotora pracy licencjackiej)*

**KATOWICE 2017**

Katowice, dnia .........................

#### ................................................... Imię i nazwisko ................................................... Wydział ...................................................

Kierunek

# **OŚWIADCZENIE**

Świadom odpowiedzialności prawnej oświadczam, że złożona praca licencjacka pt.: Optymalizacja witryn internetowych pod urządzenia mobilne została napisana przeze mnie samodzielnie.

Równocześnie oświadczam, że praca ta nie narusza praw autorskich w rozumieniu ustawy z dnia 4 lutego 1994 roku o prawie autorskim i prawach pokrewnych (Dz. U. 1994, nr 24, poz. 83) oraz dóbr osobistych chronionych prawem.

Ponadto praca nie zawiera informacji i danych uzyskanych w sposób nielegalny i nie była wcześniej przedmiotem innych procedur związanych z uzyskaniem dyplomów lub tytułów zawodowych uczelni wyższej.

Wyrażam zgodę na przetwarzanie moich danych osobowych oraz nieodpłatne udostępnienie mojej pracy w celu oceny samodzielności jej przygotowania przez system elektronicznego porównywania tekstów oraz przechowywania jej w bazie danych tego systemu.

Oświadczam także, że wersja pracy znajdująca się na przedłożonej przeze mnie płycie CD jest zgodna z wydrukiem komputerowym pracy.

> ..................................................... (podpis składającego oświadczenie)

# Spis treści

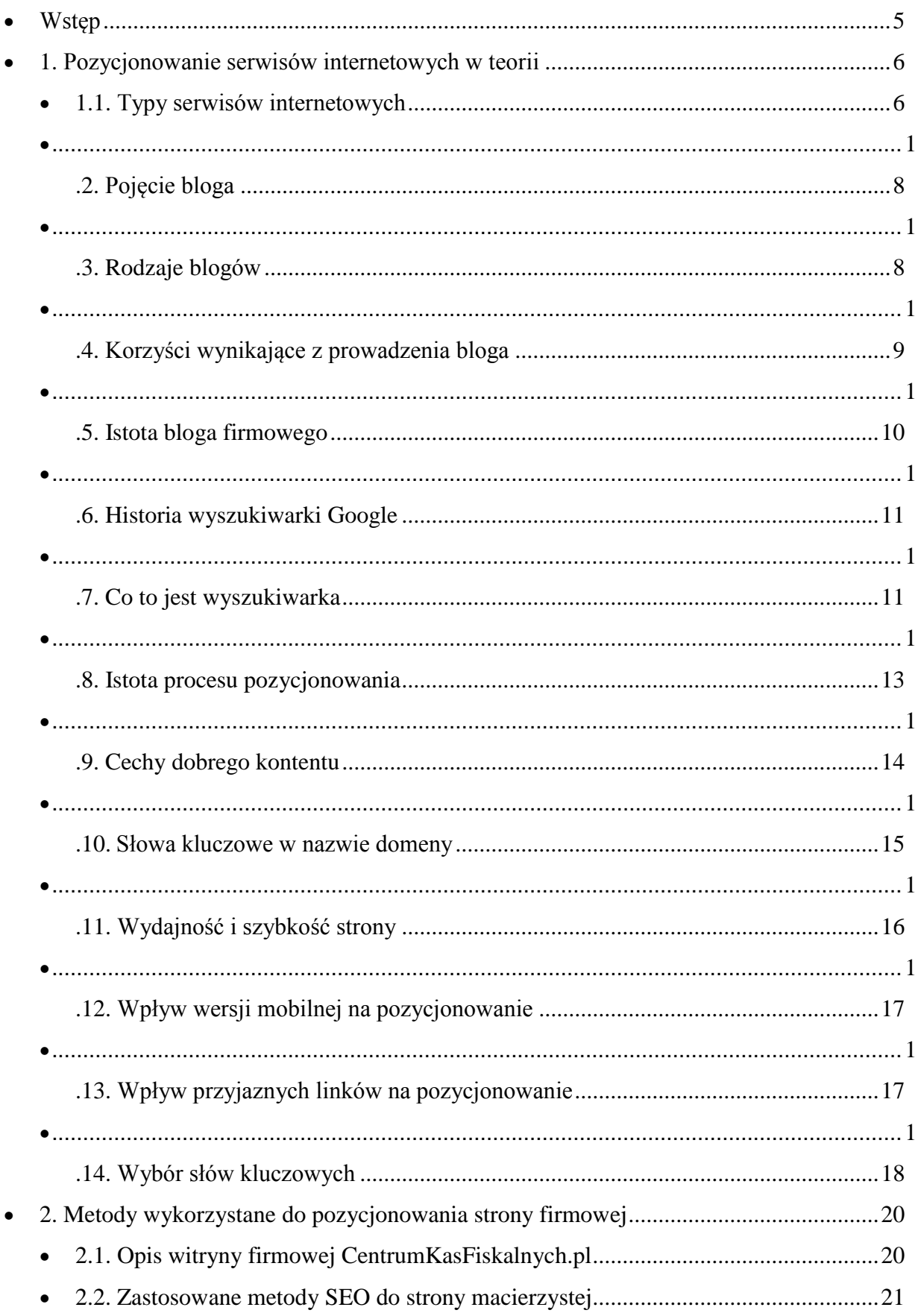

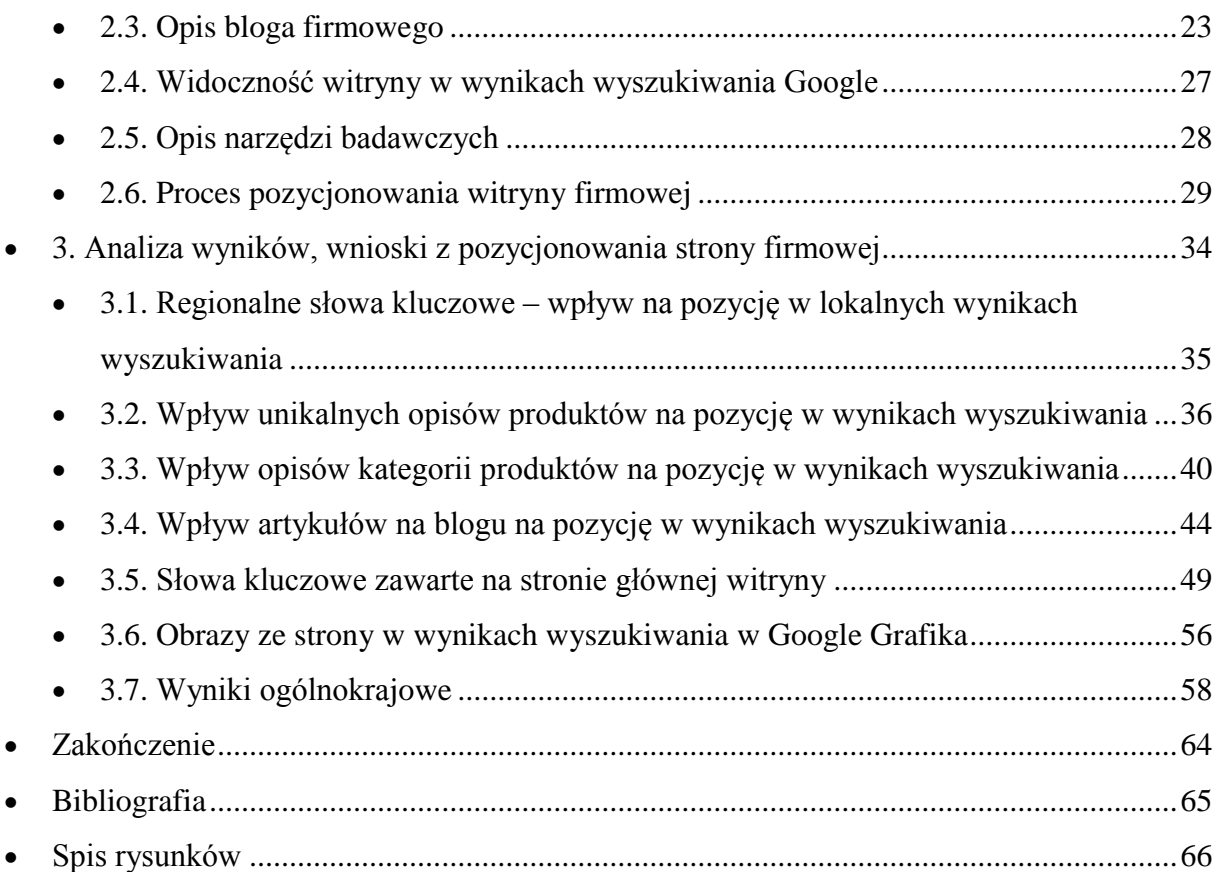

## <span id="page-4-0"></span>**Wstęp**

Strona centrumkasfiskalnych.pl została stworzona przez firmę branży fiskalnej działającą w rejonie Kędzierzyna – Koźla. W wyniku przejęcia domeny przez firmę SOFT-IB, o większym zasięgu działania (kilku powiatów sąsiadujących: wodzisławskiego, raciborskiego i kędzierzyńsko-kozielskiego) zaistniała potrzeba wypozycjonowania domeny na ww powiaty oraz rozbudowanie słów kluczowych z uwagi na szerszy zakres działania nowego właściciela domeny (poprzednia firma koncentrowała się wyłącznie na kasach fiskalnych i w niewielkim stopniu na wagach, zaś gama produktów obecnej firmy jest znacznie szersza i obejmuje m.in.: oprogramowanie, czytniki kodów kreskowych, terminale płatnicze itp.). Wspomniana strona była wykonana w dość przestarzałym, autorskim systemie CMS i dobrze sobie radziła jedynie z lokalnymi frazami branży głównej tj. kasy fiskalne Kędzierzyn (Kędzierzyn-Koźle), drukarki fiskalne Kędzierzyn (Kędzierzyn-Koźle) i nieliczne, często przypadkowe produkty oferowane przez firmę. Strona posiadała niekompletny katalog produktów, który opierał się na węższym gronie dostawców niż oferta nowego właściciela. Zupełnie niewidoczna w wynikach wyszukiwarki Google była strona na frazy związane z Raciborzem oraz Wodzisławiem a także na większość produktów z oferty niefiskalnej.

Początkowo cele pracy oparto na założeniu, że rozbudowanie katalogu produktów oraz dodanie bloga tematycznego z artykułami branżowymi ukierunkowanymi na brakujące słowa kluczowe, pozwoli zrealizować zadanie. Po kilku miesiącach pracy w ww. obszarze oraz po zgłębieniu wiedzy teoretycznej, podjęto decyzję o zerwaniu z dotychczasowym oprogramowaniem oraz zbudowaniu strony od podstaw na nowoczesnym systemie CMS (PrestaShop), skonfigurowaniu strony oraz wypełnienie treścią (głównie katalogu produktów) zgodnie z polityką SEO. Założono, że cel zostanie osiągnięty szybciej na większą ilość słów kluczowych (marki i modele urządzeń, kategorie produktów) lokalnych powiatów gdzie działa firma oraz że można oczekiwać docelowo rezultatów na skalę fraz ogólnopolskich.

Celem finalnym pracy było zatem zbadanie wpływu konfiguracji CMS pod kątem SEO, doboru właściwych nazw kategorii, opisu kategorii oraz produktów oraz prowadzonego bloga na pozycjonowanie strony centrumkasfiskalnych.pl. Podczas budowania nowej strony założono, że serwis będzie miał charakter katalogu produktów z funkcjonalnością sklepu internetowego (z uwagi na politykę firmy SOFT-IB nie zakładano stricte sprzedaży internetowej na masową skalę, jednak funkcjonalność sklepu miała być opcją do

ewentualnego wykorzystania w przyszłości). Częścią uzupełniającą strony był zaplanowany blog tematyczny pełniący funkcję tzw. "bazy wiedzy" wspierający pozycjonowanie.

# <span id="page-5-0"></span>**1. Pozycjonowanie serwisów internetowych w teorii**

W pierwszym rozdziale zostaną przybliżone pojęcia związane z tematem podjętej pracy ze strony teoretycznej. Przedstawione i krótko opisane zostaną typy serwisów internetowych. Szerzej opisany zostanie temat bloga internetowego, rozróżnienie na poszczególne rodzaje blogów, oraz korzyści płynące z prowadzenia bloga firmowego. Opisane zostaną mechanizmy wyszukiwarek internetowych, historia firmy Google oraz istota wpływania na pozycję witryny w wynikach wyszukiwania oraz metody jakimi należy się posługiwać, aby otrzymać najlepsze rezultaty.

#### <span id="page-5-1"></span>**1.1. Typy serwisów internetowych**

W dzisiejszych czasach niemal każda firma, przedsiębiorstwo lub urząd posiada własną stronę internetową z opisem swojej działalności, zakresu usług, celów. Również coraz więcej osób prywatnych swoje przemyślenia, życiowe doświadczenia lub treści hobbystyczne zamieszcza na własnych stronach internetowych, najczęściej w formie bloga. Kolejnym dużym segmentem są firmy typowo zajmujące się prowadzeniem swojej działalności, opierając się na najczęściej komercyjnych rozwiązaniach internetowych, takie jak między innymi sklepy internetowe, aukcje, portale informacyjne czy serwisy ogłoszeniowe. Z najbardziej popularnych rodzajów stron www wyróżniamy:

- a. strony wizytówkowe pełniące najprostszą funkcję reklamową firmy, zawierającą zazwyczaj jedynie zdjęcia i znikomą ilość tekstu, między innymi: dane teleadresowe, zwięzłe informacje o firmie oraz opis jej działalności;
- b. serwisy internetowe strony zawierające obszerną zawartość merytoryczną, mocno związaną z zakresem produktów oraz usług danej firmy lub przedsiębiorstwa. Często oparte na rozwiązaniach CMS (System zarządzania treścią), pozwalające na edytowanie oraz dodawanie nowych treści na stronie;
- c. vortale serwis skoncentrowany na treściach skierowanych tematycznie do konkretnej grupy odbiorców. Zawierający dużą ilość sprecyzowanych informacji, często specjalistycznych. Cieszy się popularnością wśród osób interesujących się daną tematyką. Często wyposażony w zaawansowaną wyszukiwarkę treści oraz moduł komentarzy dla czytelników;
- d. portale bardzo rozbudowany serwis wielotematyczny internetowo-informacyjny, zawierający ogrom informacji z różnych kategorii i tematyki. Zamieszczane treści są bardzo zróżnicowane, czasem dotyczą konkretnego terytorium (np. kraju, województwa, miasta). Posiadają bogaty zakres treści oraz produktów marketingowych;
- e. sklepy internetowe katalog produktowy, nastawiony na prezentację oferty z jednoczesną możliwością zakupu (mechanizm kompletowania listy zakupów wielu produktów tzw. koszyk). Posiada opis wielu produktów z dokładnym opisem, danymi technicznymi, specyfikacją oraz galerią zdjęć produktu. Serwis często zawiera również opinie oraz formularz wysłania opinii oraz komentarzy. Dla zwiększenia ergonomii zakupów sklep posiada rozbudowane opcje związane z sposobem dostarczenia produktu oraz formy płatności. Często sklepy internetowe budowane są w powiązaniu ze sklepem tradycyjnym gdzie istnieje możliwość odbioru osobistego. Warto dodać, że obecnie sklepy internetowe stanowią bardzo rozbudowane platformy zakupowe, które jako e-commerce w sposób istotny wypierają handel tradycyjny;
- f. serwisy produktowe zwane też katalogami produktów, zawierające najczęściej opis wielu lub jednego produktu lub usługi z dokładnym opisem, nieraz danymi technicznymi, specyfikacją oraz galerią zdjęć produktu. Serwis często zawiera również opinie oraz formularz dodawania opinii oraz zamówienia (opcja sklepu internetowego) lub też wskazanie miejsca, gdzie można produkt nabyć. Często katalog produktów jest uzupełnieniem strony internetowej firmy;
- g. blog strona internetowa w formie dziennika z wpisami ułożonymi chronologicznie, zawierającymi często zdjęcia, krótkie filmy lub odnośniki. Często tematyka strony skupiona jest wokół konkretnego tematu<sup>1</sup> (tzw. blogi tematyczne).

Każdy z rodzajów witryn internetowych z pozoru jest podobny, natomiast od strony programistycznej znacząco różnią się od siebie. Przykładem może być między innymi odmienna podatność na proces pozycjonowania. Wynika to z faktu, że wymienione typy stron internetowych różnią się ilością umieszczanych treści, częstotliwością samego ich dodawania lub skupienia na konkretnych produktach o różnym stopniu zaawansowania opisów.

1

<sup>1</sup> https://dobryslownik.pl/slowo/blog/119787/0/8077/ (Dostęp: 30.05.2017)

Dodatkowo rozróżnia się docelową grupę odbiorców z uwzględnieniem wieku, tematyki, czy też danych geograficznych.

#### <span id="page-7-0"></span>**1.2. Pojęcie bloga**

Etymologia słowa "blog" wywodzi się z angielskiego web log – dziennik sięciowy, który zamieszczany jest w Internecie pod konkretnym adresem www<sup>2</sup>. Za autora pojęcia przyjmuje się pracownika instytutu pedagogicznego Northwestern University Johna Bargera<sup>3</sup>. W Polsce dawniej blogi kojarzyły się w głównej mierze z wpisami życia codziennego, często zawierającymi zdjęcia, przebieg dnia oraz wydarzeń, w których się uczestniczyło. Według jednego z popularniejszych Centrów Blogowych – blog.pl, dziś najpopularniejszymi blogami są te związane z pasją autora oraz utrzymuje się trend pisania o życiu codziennym<sup>4</sup>.

Blog to osobny typ strony internetowej, zawierającej wpisy w formie artykułów - często poukładane chronologicznie (najnowsze wpisy na górze strony) z zachowaniem kategorii oraz z możliwością komentowania poprzez czytelników. Najczęściej na blogach stosuje się narrację w pierwszej osobie, opisywane fakty w dużym stopniu zawierają odczucia i myśli autora<sup>5</sup>.

Blog jest niewątpliwie nośnikiem informacji. Kiedyś większość blogów pisana była z założeniem, że wszystkie zamieszczane informacje są wiarygodne. W dzisiejszych czasach trend ten jest w przypadku większości blogów podtrzymywany<sup>6</sup>.

#### <span id="page-7-1"></span>**1.3. Rodzaje blogów**

Rozróżnia się kilka kluczowych typów blogów. Dzieli się je między innymi ze względu na treści tam zamieszczane, ich charakter, częstotliwość ich zamieszczania oraz ilość autorów redagujących wpisy. Kolejnym podziałem jest rozróżnienie pomiędzy blogi tworzone przez miłośników danego tematu oraz firmy lub agencje kreujące wizerunek w internecie.

Rozróżnia się zatem:

- a. blog tekstowy najczęściej wykorzystywanym środkiem przekazu jest tekst;
- b. wideoblog środkiem przekazu są materiały wideo;
- c. fotoblog środkiem przekazu są zdjęcia i pliki graficzne;

<sup>&</sup>lt;sup>2</sup> https://pl.wikipedia.org/wiki/Blog (Dostęp: 30.05.2017)

<sup>3</sup> https://en.wikipedia.org/wiki/Jorn\_Barger (Dostęp: 30.05.2017)

<sup>4</sup> https://www.blog.pl/katalog (Dostęp: 30.05.2017)

<sup>5</sup> [Marek Jeleśniański, Definicja i rodzaje blogów](http://eredaktor.pl/teoria/definicja-i-rodzaje-blogow/) – eredaktor.pl

<sup>6</sup> J. Wright, *Blogowanie w biznesie – rewolucyjny sposób na zwiększenie sprzedaży, zbudowanie marki i osiągnięcie spektakularnych celów*. Wydawnictwo Akademickie i Profesjonalne, Warszawa 2007, s. 3-4.

- d. audioblog środkiem przekazu są materiały dźwiękowe;
- e. blog produktowy skupiający się wokół tematyki jednej dziedziny lub grupy produktów<sup>7</sup>;
- f. blog firmowy zawiera informacje na temat życia firmy, produktów, nawiązuje relację z klientami danej firmy lub przedsiębiorstwa $^{8}$ ;
- g. blog redakcyjny zawiera wpisy poruszające temat dowolnej treści, często redaktor utożsamia się z głównym bohaterem wpisów<sup>9</sup>;
- h. blog ekspercki zawiera wpisy redagowane zazwyczaj przez eksperta w danej dziedzinie. Często blog poświęcony jest zagadnieniu z kategorii specjalistycznej; $10$
- i. blog dynamiczny wpisy publikowane są nie rzadziej niż raz dziennie.

#### <span id="page-8-0"></span>**1.4. Korzyści wynikające z prowadzenia bloga**

Dobrze prowadzony, autentyczny blog pozwala stworzyć całkowicie odmienny, mocny węzeł komunikacyjny firmy z klientami. Firmy decydują się na tworzenie bloga ze względu na uzyskanie autentycznego, szczerego kontaktu z odbiorcami<sup>11</sup>. Kontaktu obustronnego, który w informacji zwrotnej pozwala dowiedzieć się, co klienci myślą o kreowaniu wizerunku firmy, produktach, ich cenach, głównej konkurencji oraz jakie są konkretne wymagania  $k$ lientów<sup>12</sup>.

Jedną z kluczowych zalet bloga jest fakt, że czytelnicy, a zarazem potencjalni klienci, z własnej woli wchodzą na adres bloga i chętnie czytają wpisy. Odwiedzają stronę bloga w celu sprawdzenia nowych informacji oraz przeczytania tekstów redaktorów prowadzących stronę. Dodatkowo, Ci najbardziej zaangażowani czytelnicy chętnie zostawiają swoją opinię na temat wpisu lub też udostępniają go na swojej tablicy w portalach społecznościowych typu Facebook lub Twitter, przez co zasięg bloga znacząco się poszerza $^{13}$ .

Pozostawienie komentarza pod wpisem przez czytelnika, daje właścicielowi bloga informację, co się spodobało, a co jest niezgodne z upodobaniami odbiorcy. Często na blogach firmowych opisuje się nowy produkt lub usługę głównie w celu uzyskania opinii od

1

<sup>7</sup> https://www.eagleway.pl/content-marketing-blog/ (Dostęp: 30.05.2017)

<sup>8</sup> https://www.eagleway.pl/content-marketing-blog/ (Dostęp: 30.05.2017)

<sup>9</sup> *Ibidem* (Dostęp: 30.05.2017)

<sup>10</sup> *Ibidem* (Dostęp: 30.05.2017)

<sup>11</sup> J. Wright, *Blogowanie w biznesie – rewolucyjny sposób na zwiększenie sprzedaży, zbudowanie marki i osiągnięcie spektakularnych celów*. Wydawnictwo Akademickie i Profesjonalne, Warszawa 2007, s. 4. <sup>12</sup> *Ibidem*, s. 4.

<sup>13</sup> *Ibidem*, s. 4.

potencjalnych klientów. Informacje takie wykorzystują zazwyczaj wewnętrzni analitycy firmy, by wprowadzić ostateczne poprawki i finalnie wydać na rynek dopracowany produkt.

#### <span id="page-9-0"></span>**1.5. Istota bloga firmowego**

1

Rynek handlu elektronicznego w dzisiejszych czasach jest w dużym stopniu nasycony. Zdecydowana większość firm posiada swoją stronę internetową z opisem produktów lub usług. Wybór odpowiednego dostawcy usługi lub produktu dla konsumenta zazwyczaj opiera się na opiniach innych kupujących oraz najniższej cenie. Kolejnym z kluczowych warunków wyboru jest pewność firmy, jej renoma oraz kompetencje pracowników. Dlatego też popularność blogów tematycznych, zawierających fachowe opinie, testy oraz prezentacje produktów również może wpłynąć na sukces sprzedażowy w Internecie.

W Internecie możemy znaleźć informacje na prawie każdy temat, natomiast nie zawsze są one prawdziwe lub poprawne. Często różne portale informacyjne podają tę samą informację, jednak nieznacznie różniącą się w szczegółach. Wypracowanie pozytywnej opinii na temat danego źródła informacji nie należy do łatwych czynności.

Dopiero od niedawna blogi firmowe stały się bardziej popularne. Firmy wykorzystują potencjał pracowników, którzy posiadają wiedzę na temat oferowanych produktów i usług do tego, aby pisali teksty na ich temat lub też zlecają redagowanie treści firmom zewnętrznym płacąc za tak zwany copywriting<sup>14</sup>. Działanie takie ma zastosowanie jako narzędzie marketingowe oraz pozycjonujące. Dodatkowo czytelnicy zainteresowani tematyką z chęcią wchodzą na stronę w celu zgłębienia wiedzy w danym temacie.

Jak pisze Jeremy Wright – znany na całym świecie specjalista od blogowania oraz wykorzystywania tej formy komunikacji z klientem do osiągnięcia korzyści finansowych oraz samego dotarcia do nowych klientów – blog jest narzędziem do bezpośredniego komunikowania się z klientem na skalę globalną, jest techniką marketingową oraz platformą, która pozwala wysłuchać potrzeb i spostrzeżeń klienta oraz każdego z czytelników bloga. Blog jest narzędziem służącym do promocji informacji o firmie i produktach, oraz do pozyskiwania informacji zwrotnej od czytelników.<sup>15</sup>

<sup>&</sup>lt;sup>14</sup> Copywriting – sztuka pisania contentu (treści) odpowiednio dopasowanego do zawartości strony z uwzględnieniem i wykorzystaniem słów kluczowych. Ogólniej ujmując, jest to tworzenie treści i tekstów na potrzeby nowopowstałych lub istniejących już stron internetowych, pisanie artykułów tematycznych oraz krótkich opisów, tekstów pozycjonujących. Por. D. Jędrzejewska, R. Niemczyk *Copywriting. Jak sprzedawać słowem.* Edgard, Warszawa 2013.

<sup>15</sup> J. Wright, *Blogowanie w biznesie – rewolucyjny sposób na zwiększenie sprzedaży, zbudowanie marki i osiągnięcie spektakularnych celów*. Wydawnictwo Akademickie i Profesjonalne, Warszawa 2007, Wstęp.

#### <span id="page-10-0"></span>**1.6. Historia wyszukiwarki Google**

Google jest przedsiębiorstwem założonym w Ameryce w 1998 roku przez Larry'ego Page'a oraz Siergieja Brin'a w branży usług internetowych. W dzisiejszych czasach ludzie kojarzą słowo "Google" głównie z wyszukiwarką internetową. Pod jej nazwą kryje się cała gama technologii internetowych, oprogramowania oraz usług. Najbardziej rozpoznawalnymi produktami firmy są: wyszukiwarka internetowa [www.google.com,](http://www.google.com/) platforma mailowa Gmail, mapy Google oraz od 2008 roku przeglądarka internetowa Google Chrome<sup>16</sup>.

Z kolei do najbardziej dochodowych usług zalicza się Google AdWords służącą do reklamowania stron www w linkach sponsorowanych wyświetlających się w wynikach wyszukiwania, zazwyczaj nad lub pod innymi "naturalnie" wypozycjonowanymi stronami (dodatkowo, za pomocą usługi możliwe jest wyświetlanie reklam na urządzeniach mobilnych) oraz Google AdSense - usługa firmy oferująca reklamy kontekstowe, czyli dopasowane do tematyki danej witryny internetowej. Usługa stworzona jest dla reklamodawców, na stronie internetowej zamieszcza się baner reklamowy, w którym wyświetlane są reklamy związane z tematyką witryny<sup>17</sup>.

Pomysł samej wyszukiwarki internetowej zrodził się w 1996 roku podczas prac badawczych nad projektem dwóch studentów – L. Page'a oraz S. Brin'a, kiedy chcieli udowodnić, że przeszukiwanie Internetu pod kątem powiązania ze sobą stron internetowych doprowadzi internautę do trafniejszych i bardziej wartościowych wyników. Swoje badania oparli na liczbie prac naukowych cytowanych w innych opracowaniach. Im większa liczba powiązanych reedycji pracy, tym pierwowzór pracy jest trafniejszym wynikiem<sup>18</sup>. Powyższa zasada wyszukiwania znalazła zastosowanie w stworzonej później wyszukiwarce Google.

#### <span id="page-10-1"></span>**1.7. Co to jest wyszukiwarka**

W dzisiejszych czasach wyszukiwarki internetowe stały się kluczowym narzędziem do poruszania się w Internecie. Stało się tak za sprawą oferowanych możliwości, czasu dostępu oraz odpowiedniego filtrowania treści<sup>19</sup>. Coraz częściej spotyka się też dodatkowe usługi zaimplementowane w najpopularniejsze wyszukiwarki. Należą do nich między innymi wizytówki firm, produkty sponsorowane, najważniejsze artykuły z sieci, grafika oraz płatnie

<sup>&</sup>lt;sup>16</sup> B. Danowski, M. Makaruk *Pozycjonowanie i optymalizacja stron www. Jak to się robi.* Helion, Wydanie III., Warszawa 2011, s. 37.

*Ibidem*, s. 38, 315.

<sup>18</sup> P. Modrzewski *Google AdWords w praktyce – skuteczna reklama w Internecie*. Wydawnictwo naukowe PWN, Warszawa 2008, s. 36-37.

<sup>19</sup> *Ibidem*, s. 29.

wypozycjonowane linki do witryn internetowych. Większość zakupów internetowych zaczyna się na stronie wyszukiwarki, żeby dopiero w późniejszej fazie przejść na stronę sklepu, w którym sfinalizuje się zakup.

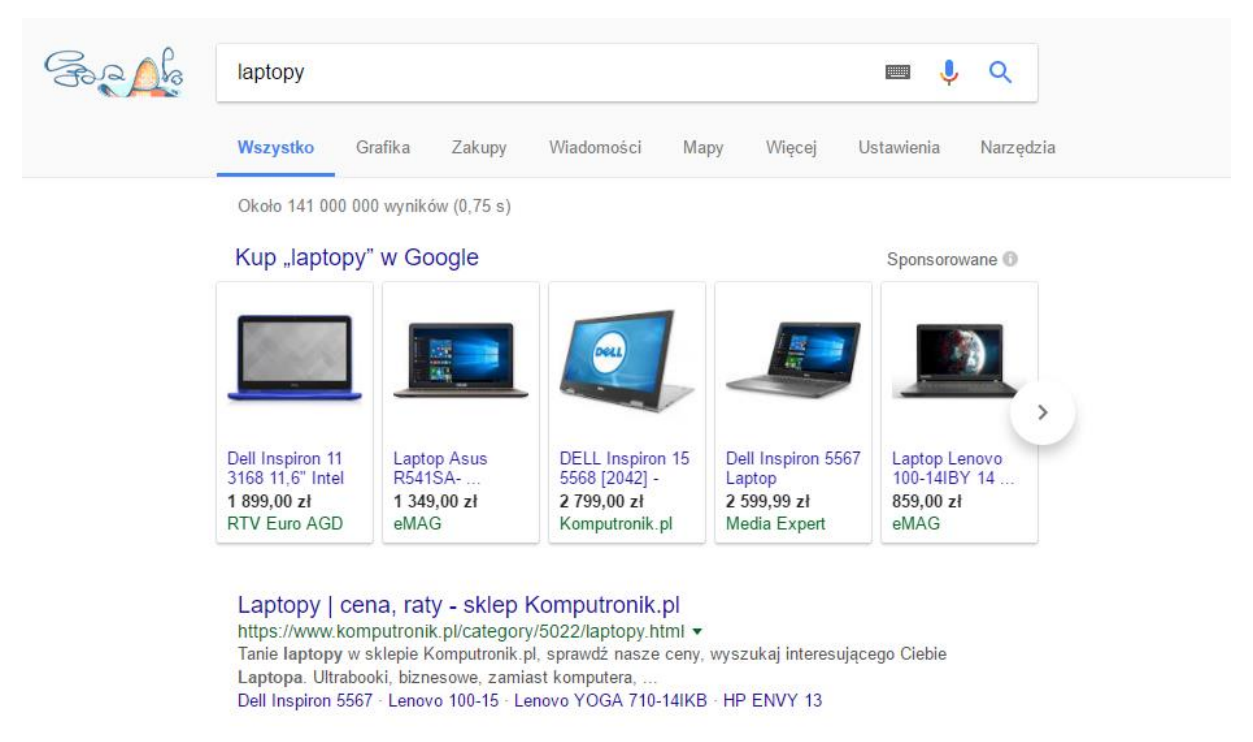

Rys. 1. Wyszukiwarka Google

Źródło*: Internet[. https://www.google.pl/search?q=laptopy](https://www.google.pl/search?q=laptopy) (dostęp 31.05.2017)*

Pod słowem "wyszukiwarka" tak naprawdę kryją się specjalistyczne algorytmy oraz praca tzw. "robotów", które najogólniej ujmując – filtrują treści. Każda z wyszukiwarek różni się od siebie zastosowanymi algorytmami. Działanie robotów nie należy do skomplikowanych, aczkolwiek nikt poza firmą, do której należy wyszukiwarka nie ujawnia, co tak dokładnie jest brane pod uwagę. Same roboty "wpuszczane" są na stronę internetową i analizują jej zawartość, włącznie z jej podstronami. Następnie zebrane dane, roboty wysyłają do bazy wyszukiwarki, która udostępnia je w mechanizmie wyszukiwania<sup>20</sup>. Istotną cechą dobrej wyszukiwarki jest czas jej reakcji na nowe zasoby zaktualizowane na witrynach, które z każdym dniem się mnożą oraz trafność wyświetlonych informacji. Ponieważ im szybciej roboty prześlą dane do mechanizmu wyszukiwania, tym skuteczniejsza jest sama wyszukiwark $a^{21}$ . . Jedną

z najpopularniejszych wyszukiwarek dostępnych na rynku jest z pewnością Google, której

1

<sup>&</sup>lt;sup>20</sup> B. Danowski, M. Makaruk *Pozycjonowanie i optymalizacja stron www. Jak to się robi.* Helion, Wydanie III., Warszawa 2011, s. 33.

<sup>&</sup>lt;sup>21</sup> M. Maltraversi *SEO & SEM Przewodnik dla zaawansowanych po Webmarketingu* CeDeWu, Wydanie I,

Warszawa 2017, s. 23, 28.

roboty najszybciej radzą sobie z nowymi treściami. Według rankingu z 2016 roku wyszukiwarka Google znajdowała się na pierwszym miejscu zarówno na urządzeniach desktopowych jak i mobilnych<sup>22</sup>.

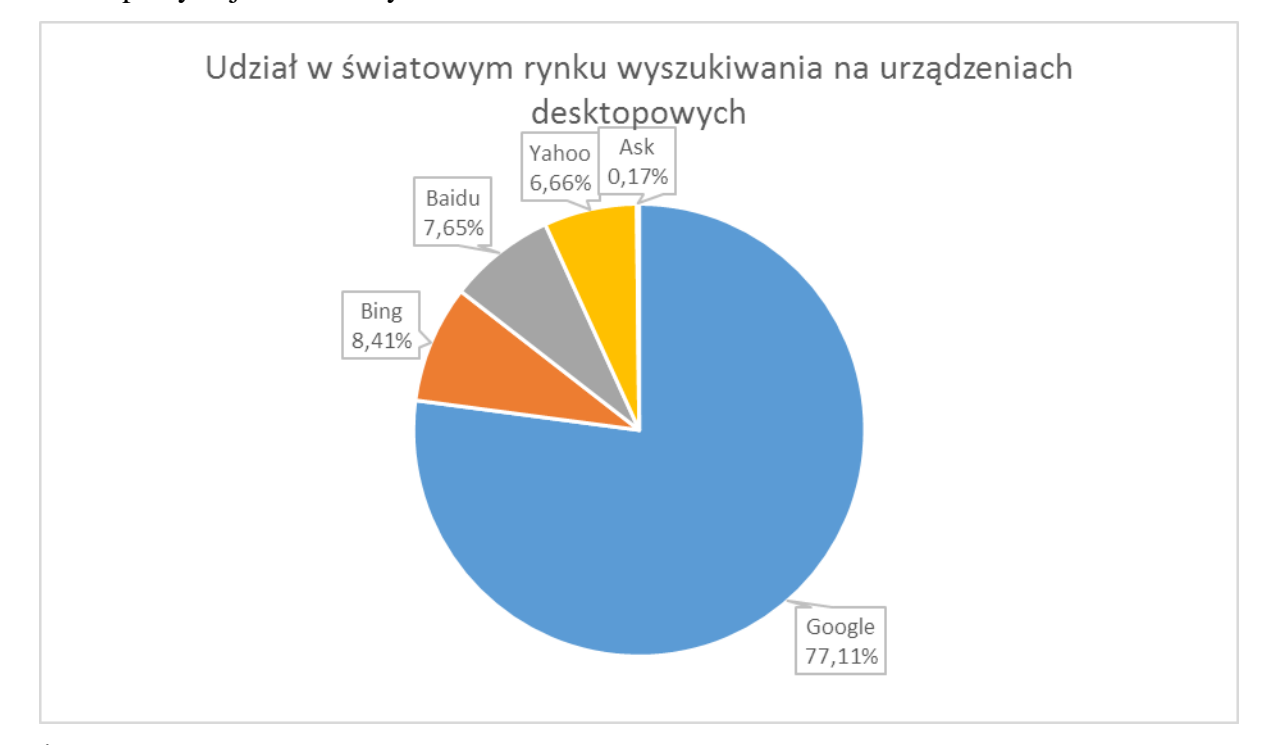

Żródło: http://netmarketshare.com/ (Dostęp: 16.01.2017)

W przypadku udziału w światowym rynku wyszukiwania na urządzeniach mobilnych, wyszukiwarka Google miała aż 94,27% popularności. Często jednak dochodzi do sytuacji, kiedy Google musiało sporo zapłacić za wzrost udziału. Przykładem może być ustawienie domyślnej wyszukiwarki Google na urządzeniach firmy Apple, które kosztowało potentata w 2014 roku aż 1 miliard dolarów<sup>23</sup>.

#### <span id="page-12-0"></span>**1.8. Istota procesu pozycjonowania**

Już w maju 2014 roku liczba istniejących witryn internetowych wynosiła 919 533 715<sup>24</sup>. Dane te pokazują, że żeby wyróżniać się w olbrzymim zbiorze, jakim jest Internet, należy znajdować się na wysokich pozycjach w wynikach wyszukiwania w wyszukiwarkach. Aby strona wyświetlała się na topowych, najczęściej odwiedzanych pozycjach w rankingu wyszukiwania należy często wykonać szereg mniej lub bardziej skomplikowanych operacji.

<sup>22</sup> Według http://netmarketshare.com/ (Dostęp: 16.01.2017)

<sup>23</sup> http://www.komputerswiat.pl/nowosci/wydarzenia/2016/04/google-zaplacilo-miliard-dolarow-za-utrzymaniepaska-wyszukiwarki-w-iphone.aspx (Dostęp: 31.05.2017)

<sup>24</sup> M. Maltraversi *SEO & SEM Przewodnik dla zaawansowanych po Webmarketingu* CeDeWu, Wydanie I, Warszawa 2017, s. 23.

Ujmując prościej, witrynę należy odpowiednio wypozycjonować na dane słowa kluczowe zgodne z treścią strony, zakresem działalności oraz połączyć z potencjalnymi zapytaniami ze strony Internautów korzystających z wyszukiwarek internetowych.

Dobrze przygotowana strona internetowa nie jest jeszcze kluczem do sukcesu jej odwiedzin. Warunkiem koniecznym jest zainteresowanie witryną przez internautów oraz ruch przez nich wykonywany. Każda odsłona strony jest wskaźnikiem wielkości sukcesu. Sukcesem jest również kojarzenie wyszukiwanej tematyki z właściwą witryną<sup>25</sup>.

Internauci korzystający z wyszukiwarek z reguły trzymają się pewnej zasady związanej z wynikami wyszukiwania. Jeśli po wpisaniu zapytania nie potrafią z wybranych przez wyszukiwarkę treści znaleźć odpowiedniej informacji na pierwszej i czasem drugiej stronie wyników, odpuszczają przeglądanie kolejnych stron i wpisują inne szukane słowa<sup>26</sup>. Wypozycjonowanie strony ma na celu umieścić stronę na wysokich pozycjach w wynikach wyszukiwania i zachęcić do wejścia potencjalnego klienta na witrynę.

### <span id="page-13-0"></span>**1.9. Cechy dobrego kontentu**

Kontent to inaczej mówiąc treść umieszczona na stronie internetowej, skrupulatnie analizowana przez roboty Google. Przyjmuje się, że im większy stopień unikalności treści i niepowtarzalności w Internecie, tym większa jest szansa na łatwiejsze pozycjonowanie witryny, na której znajduje się kontent<sup>27</sup>.

Treści przyjazne robotom to z pewnością klucz do sukcesu jeśli chodzi o pozycjonowanie witryn internetowych. Ważnym aspektem jest wartość merytoryczna zawarta na stronie oraz systematyczność publikowania nowych tekstów. Bowiem roboty wyszukiwarek odnotowując stale napływający kontent na wysokim poziomie zauważą fakt, że strona jest wartościowa i automatycznie będą umieszczać ją na wyższych lokacjach w wynikach wyszukiwania<sup>28</sup>.

Do najważniejszych zasad podczas tworzenia kontentu należą: Teksty należy pisać prostym językiem, zrozumiałym dla każdego odbiorcy. Treść nie powinna być zbyt długa, by nie znudziła czytelnika, ale też nie powinna zamykać się w kilku zdaniach. Należy zadbać o wyczerpanie poruszanego tematu. Tworząc treści należy szczególną uwagę zwracać na słowa kluczowe zawierane w publikacjach. To właśnie one w szczególności wyłapywane są przez roboty wyszukiwarek. Warto stosować ich wyróżnienia, poprzez zastosowanie

<sup>&</sup>lt;sup>25</sup> B. Danowski, M. Makaruk *Pozycjonowanie i optymalizacja stron www. Jak to się robi.* Helion, Wydanie III., Warszawa 2011, s. 39.

<sup>26</sup> *Ibidem*, s. 41.

<sup>27</sup> *Ibidem*, s. 378.

<sup>28</sup> *Ibidem*, s. 59.

pogrubienia. Wpływać będzie to zarówno na pozytywny odbiór estetyczny ze strony czytelnika, international produktion international produktion international produktion international produktion international produktion in the second state of the second state of the second state of the second state of th

i podkreślenie istotności dla wyszukiwarki<sup>29</sup>.

Przy wyborze odpowiednich słów kluczowych pomóc mogą narzędzia stworzone np. przez firmę Google – Google Keyword Planner lub Google AdWords, które wskażą najlepsze propozycje pasujące do tematyki strony lub danego artykułu (między innymi na podstawie analizy słów, z których korzysta konkurencja).

Przy pisaniu kontentu nie można dopuścić do przesycenia słowami kluczowymi. Proporcja powinna oscylować pomiędzy 0,2% a 4% słów kluczowych do reszty treści zawartości<sup>30</sup>.

Kolejnym ważnym aspektem, głównie przy dłuższych dokumentach jest wysoka pozycja słów kluczowych. Warto zwrócić uwagę na to, żeby najważniejsze z nich znalazły się w początkowej części tekstu. Dodatkowo warto frazy kluczowe zawrzeć w kilku miejscach, takich jak tytuł (znacznik <title>), metatagi (znacznik <meta>), sama główna treść oraz tagach zamieszczanych grafik. Siła takiego artykułu znacznie się zwiększy i wpłynie na skuteczność zakwalifikowania treści jako wysoce merytoryczna<sup>31</sup>.

Przy zamieszczaniu artykułu dobrym zabiegiem jest zawarcie słów kluczowych również w adresie URL strony (lub podstrony). Ostatnim kluczowym zabiegiem stosowanym głównie na portalach z większą ilością treści jest stosowanie linków wewnętrznych. Polega to na wprowadzeniu hiperłącza w danym słowie kluczowym odnoszącym się do innego, wcześniej opublikowanego tekstu w obrębie tej samej strony internetowej. Zabieg taki wzmacnia pozycję całego portalu, zarówno na wybrane słowo jak i na całość witryny<sup>32</sup>.

#### <span id="page-14-0"></span>**1.10. Słowa kluczowe w nazwie domeny**

W momencie, kiedy witryna dotyczyć będzie jednego produktu lub też usługi (np. rodzaj serwisu produktowego), warto jeszcze na etapie zakupu domeny zwrócić uwagę na jej znaczenie. Wybierając bowiem domenę stricte związaną z lokowanym na stronie produktem, istnieje duża szansa na to, że zostanie ona wyświetlona na pierwszej stronie wyników wyszukiwania<sup>33</sup>.

<sup>&</sup>lt;sup>29</sup> B. Danowski, M. Makaruk *Pozycjonowanie i optymalizacja stron www. Jak to się robi.* Helion, Wydanie III., Warszawa 2011, s. 59.

<sup>30</sup> J. I. Jerkovic *Wojownik SEO. Sztuka osiągania najwyższych pozycji w wyszukiwarkach* Helion 2011, s. 87.

 $31$  *Ibidem, s.* 90 – 91.

<sup>32</sup> *Ibidem*, s. 99.

<sup>33</sup> *Ibidem*, s. 96.

Dzieje się tak za sprawą priorytetowego podejścia przez Google do domen zawierających w sobie dopasowane słowa kluczowe. W przypadku stron internetowych poświęconych tylko jednemu produktowi jest to zabieg wręcz obowiązkowy. Mamy wówczas prosty przekaz, czego dotyczyć będzie witryna i jaki produkt będzie na niej oferowany, a taka informacja trafi też bezpośrednio do robotów Google, które odpowiednio wypromują stronę w wynikach wyszukiwania.

#### <span id="page-15-0"></span>**1.11. Wydajność i szybkość strony**

Roboty wyszukiwarek oprócz kontentu oraz słów kluczowych zbierają i zapisują również informacje o wydajności indeksowanych przez nie stron internetowych. Powolne wczytywanie się strony może bezpośrednio wpłynąć na pozycję w wynikach wyszukiwania. Wyszukiwarki bowiem nie będą wspierać witryn, na które użytkownik będzie musiał czekać, żeby wyświetlić interesującą zawartość. Dlatego niezbędne jest od samego początku tworzenia strony zadbanie o płynność jej wczytywania się, odpowiednie dobieranie wielkości zdjęć, obrazów, czy plików. Idealnym narzędziem do kontrolowania "przeładowania" strony jest udostępnione przez firmę Google ich autorskie rozwiązanie Google Speed Insight<sup>34</sup>.

Rys. 2. Witryna narzędzia Google PageSpeed Insights

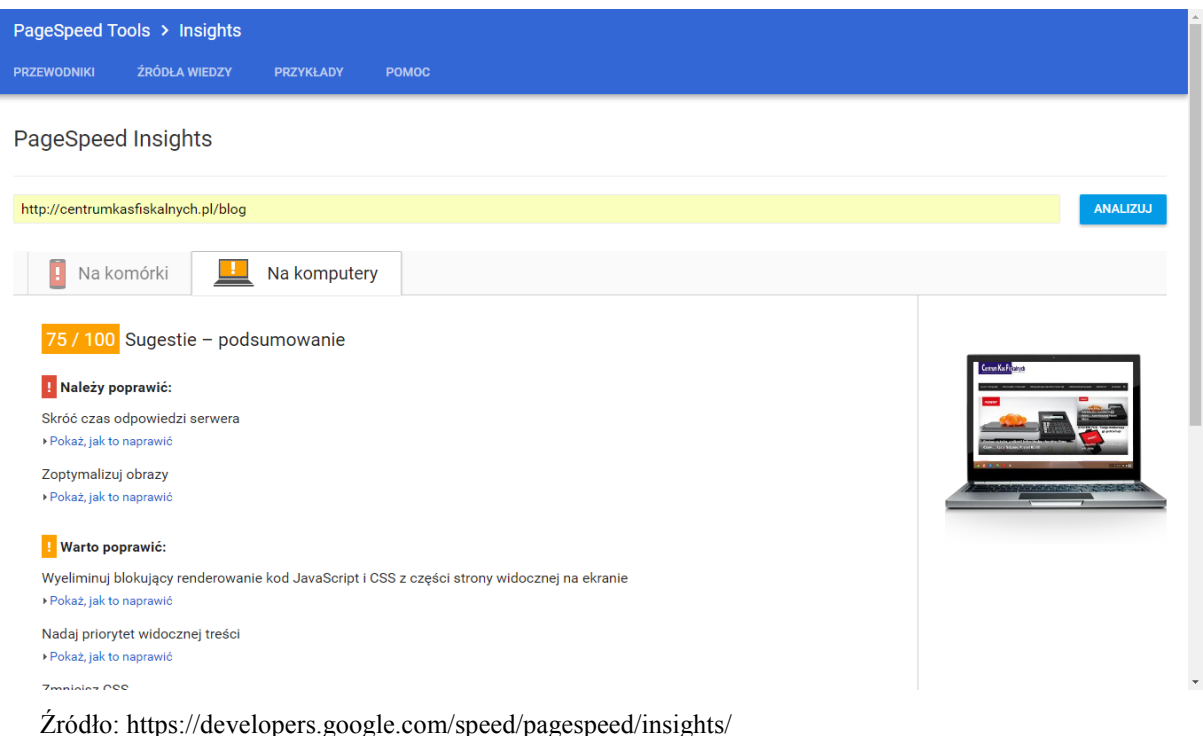

1

<sup>34</sup> https://developers.google.com/speed/pagespeed/insights/

Pozwala ono na przeanalizowanie dowolnej witryny pod kątem jej wydajności na urządzeniach mobilnych oraz komputerach. Po dokonaniu analizy czasu wczytywania strony, czyli czasu odpowiedzi serwera, kodu HTML strony, obrazów, plików JavaScript oraz styli CSS, powiadomi nas, co dokładnie nadaje się do poprawy lub co należy dodać bądź też usunąć.

#### Rys. 3. Fragment witryny narzędzia Google PageSpeed Insights

Pobierz zoptymalizowane obrazy oraz zasoby JavaScript i CSS dla tej strony.

\*Wyniki są buforowane przez 30 sekund. Po wprowadzeniu zmiany na stronie odczekaj 30 sekund i dopiero wtedy ponownie wykonaj test.

Źródło: https://developers.google.com/speed/pagespeed/insights/?url=centrumkasfiskalnych.pl%2Fblog&

Użytecznym rozwiązaniem jest przygotowanie przez narzędzie specjalnej paczki z odpowiednio zmniejszonymi obrazami oraz zasobami JavaScript i CSS do pobrania oraz późniejszego zastosowania na stronie.

#### <span id="page-16-0"></span>**1.12. Wpływ wersji mobilnej na pozycjonowanie**

Algorytmy wyszukiwarki internetowej Google stale się zmieniają. Już w II. kwartale 2015 roku zapowiedziano, że wprowadzone zostaną istotne zmiany, mające wpłynąć na pierwszeństwo wyświetlania się stron posiadających wersję mobilną w wynikach wyszukiwania na urządzeniach mobilnych. Oznacza to, że witryny, które są responsywne (czyli dostosowują wyświetlane treści do rozmiaru urządzenia wyświetlającego) lub takie, które posiadają osobną wersję mobilną będą wyświetlały się na wyższych pozycjach w wynikach wyszukiwania. Zmiany te obowiązują wprawdzie jedynie w trakcie wyszukiwania na urządzeniach mobilnych, natomiast rynek zmienia się bardzo szybko i ruch mobilny jest na równym lub wyższym poziomie w stosunku do odwiedzin strony z komputerów<sup>35</sup>. Przy optymalizacji oraz tworzeniu mobilnej wersji witryny, warto użyć wyżej wymienionego narzędzia Google PageSpeed Insight, który dokładnie wskaże, które elementy nadają się do ewentualnej poprawy.

#### <span id="page-16-1"></span>**1.13. Wpływ przyjaznych linków na pozycjonowanie**

Istotnym czynnikiem wpływającym pozytywnie na pozycjonowanie danych podstron witryny jest stosowanie przyjaznych linków URL danej strony. Przyjazne adresy URL

1

<sup>35</sup> https://www.marketing101.pl/responsywnosc-a-pozycjonowanie

stanowią dla wyszukiwarki oraz dla internauty opis oraz treści znajdujące się na danej witrynie. Najczęściej w przyjaznych linkach umieszcza się słowa kluczowe pokrywające się w treści strony, a które również stanowi łatwe do zapamiętania dla użytkownika zdanie lub też tytuł artykułu. Dla algorytmów wyszukiwarek przyjazne adresy URL pozwalają na łatwiejsze zaindeksowanie strony<sup>36</sup>. Przyjazne linki oprócz tego, że zawierają słowa kluczowe, są również bardziej czytelne i łatwiejsze w zapamiętaniu. Przyjmuje się, że długość adresu URL nie powinna przekraczać 120 znaków dla zagwarantowania wyświetlania się całego adresu w wyszukiwarce lub podzielenia na kilka linijek, co nie wpływa pozytywnie na wyniki wyszukiwania.

#### <span id="page-17-0"></span>**1.14. Wybór słów kluczowych**

Jednym z ważniejszych kryteriów przy wyborze słów kluczowych odnoszących się do danej strony lub artykułu jest wybranie takich, które potencjalni użytkownicy będą skłonni wpisać

w pole wyszukiwarki. Nie zawsze należy skupiać się na słowach stricte odnoszących się do treści, ale częściej nawet do samej formy zapytania; czego konkretnie będzie szukał internauta<sup>37</sup>. Ilość wybranych słów kluczowych również wpływa na skuteczność ich działania. Statystycznie przyjmuje się, żeby ich liczba mieściła się pomiędzy 3 a 5 słowami dla pojedynczej strony<sup>38</sup>.

Schemat wyszukiwania słów kluczowych przedstawia się w następujących etapach:

- a. analiza tematu jaka tematyka poruszana będzie na stronie;
- b. analiza jakościowa jakie są główne skojarzenia słów kluczowych, jakie słowa kluczowe będą pasowały do nowych treści;
- c. analiza ilościowa słów kluczowych z wykorzystaniem programów przeznaczonych do automatycznego wyboru najtrafniejszych słów kluczowych;
- d. rozszerzenie koncepcji powiększenie zbioru słów kluczowych o nowe, mogące odbiegać od pierwotnie przyjętych;
- e. edytowanie i analizowanie na bieżąco analizowanie działania poszczególnych słów kluczowych i ewentualna zmiana na nowe lub doskonalenie aktualnie używanych<sup>39</sup>.

<sup>36</sup> http://www.optymalizacja-strony.pl/przyjazne-adresy.htm

<sup>37</sup> M. Maltraversi *SEO & SEM Przewodnik dla zaawansowanych po Webmarketingu* CeDeWu, Wydanie I,

Warszawa 2017, s. 107.

<sup>38</sup> *Ibidem*, s. 92.

<sup>39</sup> *Ibidem* , s. 108-109.

Przydatnym narzędziem w wyborze odpowiednich słów kluczowych jest Google Keywords Planner, dzięki któremu można poznać dokładne słowa wpisywane przez użytkowników Internetu w wyszukiwarkę w obrębie wpisanego słowa jak i informację o bezpośredniej konkurencji<sup>40</sup>. Dodatkowo narzędzie podpowiada powiązane słowa kluczowe, które są bezpośrednio kojarzone oraz popularne i występują przy rozważanej frazie.

Rys. 4. Witryna narzędzia Google AdWords Keyword Planner

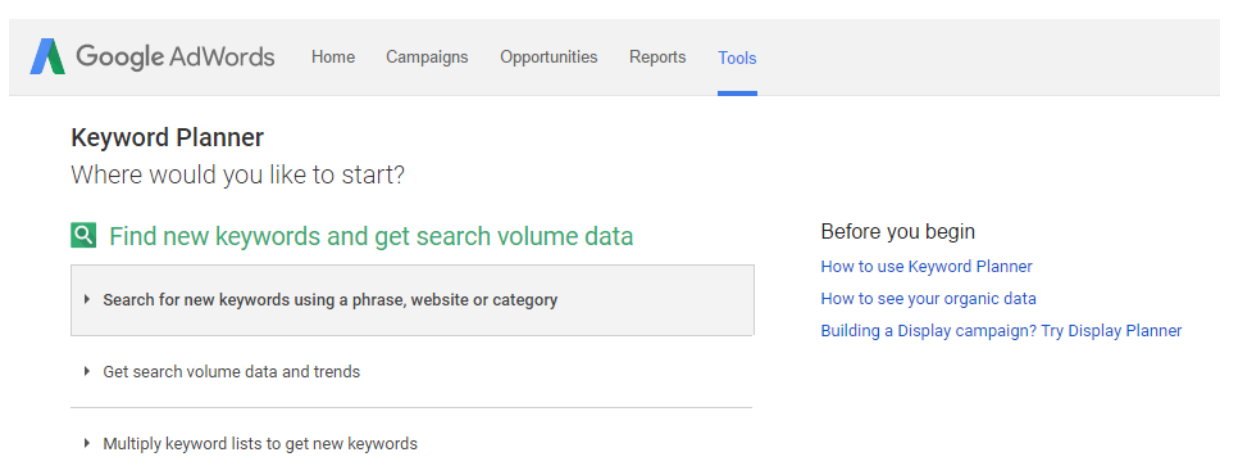

Źródło: https://adwords.google.com/ko/KeywordPlanner

<u>.</u>

W trakcie pozycjonowania strony warto również przeanalizować frazy, których nie brało się wcześniej pod uwagę, a na które strona ma wyświetlenia. Warto takie słowa kluczowe dodać do nowych treści i tym sposobem próbować pozyskać stopniowo kolejne frazy wpływające na pozycję witryny<sup>41</sup>. Niezastąpionym narzędziem do wyłapania takich słów jest wewnętrzna wyszukiwarka na stronie.

W dzisiejszych czasach nie zwracanie uwagi na działania konkurencji i zmian na rynku mogą wręcz doprowadzić do całkowitego zatrzymania się rozwoju firmy i wpłynąć na jej finanse. Dlatego też podczas wyboru słów kluczowych warto zwrócić uwagę na frazy używane przez konkurencję. Często są one zawarte w kodzie strony, np. jako: tytuły, nagłówki, metatagi<sup>42</sup>.

Pokrótce przybliżone w tym rozdziale elementy technik pozycjonowania uznawane są za podstawowe i najbardziej powszechne w dziedzinie SEO. Z tego powodu zostały one

<sup>40</sup> M. Maltraversi *SEO & SEM Przewodnik dla zaawansowanych po Webmarketingu* CeDeWu, Wydanie I, Warszawa 2017, s. 119.

<sup>&</sup>lt;sup>41</sup> B. Danowski, M. Makaruk *Pozycjonowanie i optymalizacja stron www. Jak to się robi.* Helion, Wydanie III., Warszawa 2011, s. 102.

<sup>42</sup> M. Maltraversi *SEO & SEM Przewodnik dla zaawansowanych po Webmarketingu.* CeDeWu, Wydanie I, Warszawa 2017, s. 111.

wykorzystane w tworzeniu metodologii tejże pracy, stając się w kolejnym rozdziale podstawą do badania efektywności wypozycjonowania witryny firmowej centrumkasfiskalnych.pl.

## <span id="page-19-0"></span>**2. Metody wykorzystane do pozycjonowania strony firmowej**

W tym rozdziale zostanie opisana dokładniej witryna firmowa centrumkasfiskalnych.pl, która stanowi przedmiot, na którym dokonywane będą wszystkie zabiegi i działania SEO opisywane w następnej kolejności. Przybliżona będzie również strona bloga firmowego, którego prowadzenie jest jedną z metod podniesienia pozycji w wynikach wyszukiwania. Przedstawiony będzie też cały proces pozycjonowania oraz metody badawcze zastosowane w celu przeprowadzenia analiz.

#### <span id="page-19-1"></span>**2.1. Opis witryny firmowej CentrumKasFiskalnych.pl**

Typ witryny jakim jest sklep internetowy w głównej mierze skupia się na prezentacji produktów. Główny wpływ na pozycjonowanie takiego rodzaju witryny mają opisy produktów. Warto wykorzystać również każde możliwe miejsce, w tym opis działalności, kategorii oraz ukrytych dla użytkownika treści na zamieszczenie tekstów wpływających na pozycjonowanie na wcześniej ustalone słowa kluczowe.

Strona internetowa www.centrumkasfiskalnych.pl jest witryną należącą do Pionu Fiskalnego firmy SOFT-IB. Zawiera dane kontaktowe, opis oferowanych produktów i jednocześnie pełni funkcję sklepu internetowego z możliwością zarejestrowania konta użytkownika, dodawania produktów do koszyka oraz złożenia zamówienia. Oprócz samej sprzedaży, na witrynie znajduje się formularz kontaktowy służący do wysyłania zapytań przez odwiedzających stronę do pracowników firmy, adresy kontaktowe z mapami dojazdu do trzech oddziałów firmy, regulamin transakcji świadczonych drogą elektroniczną, moduł do mediów społecznościowych oraz moduł zapisania się do newsletter'a.

Strona posiada ofertę pogrupowaną w działach: kasy fiskalne, drukarki fiskalne, wagi elektroniczne, szuflady kasowe, terminale płatnicze, czytniki kodów kreskowych, kolektory danych, metkownice, oprogramowanie dla firm pod adresem www.centrumkasfiskalnych.pl. Sklep powstał jako obszerne narzędzie reklamy własnej oraz rozszerzenie obszaru działalności tradycyjnych placówek handlowo-usługowych działających na terenie powiatów: raciborskim, kędzierzyńsko-kozielskim, wodzisławskim. Publikowanie oferty produktowej w Internecie przekłada się bezpośrednio na liczbę zapytań przez klientów obecnych o nowe urządzenia, wsparcie serwisowe oraz zapytań nowych klientów. Strona zbudowana jest w oparciu

o rozwiązanie CMS Prestashop.

#### <span id="page-20-0"></span>**2.2. Zastosowane metody SEO do strony macierzystej**

Zainstalowany system zarządzania treścią CMS PrestaShop jest prosty i intuicyjny w obsłudze, a dzięki zastosowanemu szablonowi Bootstrap do dowolnej konfiguracji, stworzono przyjazny dla użytkownika interfejs.

Stronę internetową [www.centrumkasfiskalnych.pl](http://www.centrumkasfiskalnych.pl/) w trakcie jej tworzenia i testowania skrupulatnie przygotowano pod proces pozycjonowania, stosując zabiegi wpływające na podniesienie pozycji w wynikach wyszukiwania. Do kluczowych operacji można zaliczyć:

- a. zredagowanie unikalnych opisów do każdego ze 154 produktów, zawierające słowa kluczowe wybrane specjalnie dla każdego produktu z osobna;
- b. umieszczono w kodzie strony specjalne znaczniki, tzw. metatagi<sup>43</sup> oraz alty<sup>44</sup>, które również pozytywnie wpływają na pozycjonowanie;
- c. strona zbudowana jest na szablonie Bootstrap, który jest przyjazny dla algorytmów wyszukiwarek<sup>45</sup>;
- d. na stronie głównej umieszczono mapę witryny z linkami wewnętrznymi, przekierowującymi do poszczególnych zakładek oraz działów;
- e. zamieszczono artykuły zawierające odpowiednio dobrane słowa kluczowe;
- f. adres www witryny zawiera w sobie główne słowa kluczowe, ściśle związane z tematyką treści zawartych na stronie;
- g. skonfigurowano wewnętrzną wyszukiwarkę;
- h. zainstalowano i skonfigurowano wtyczkę mediów społecznościowych;
- i. zainstalowano i skonfigurowano wtyczkę wspomagającą pozycjonowanie;

1

<sup>43</sup> Metatag – zbiór znaczników w języku HTML umieszczanych w kodzie strony. Opisują one między innymi: zawartość strony, imię i nazwisko autora tekstu, daty powstania i wykorzystywane są przez roboty wyszukiwarek. Często w metatagach zawierane są również dodatkowe informacje, przeznaczone tylko dla wyszukiwarek, a nie widoczne dla użytkowników witryny. B. Dankowski, M. Makaruk *Pozycjonowanie i optymalizacja stron www. Jak to się robi.* Helion, Wydanie III., Warszawa 2011, s. 384.

<sup>44</sup> Alt – alternatywny tekst wyświetlany w momencie nie załadowania się obrazka lub grafiki na stronie. Opis jest informacją dla internauty, co znajduje się na niezaładowanym obrazku. B. Dankowski, M. Makaruk *Pozycjonowanie i optymalizacja stron www. Jak to się robi.* Helion, Wydanie III., Warszawa 2011, s. 376.

<sup>45</sup> https://www.prestashop.com/pl/pozycjonowanie-seo-ecommerce

- j. wykorzystano przyjazne linki na wszystkich podstronach produktów;
- k. wykonano wersję responsywną strony.

W sklepie internetowym produkty podzielono na kategorie oraz podkategorie, z których każda posiada swój unikalny opis zawierający słowa kluczowe związane z produktami umieszczonymi w danej kategorii. Produkty w różnych wersjach kolorystycznych oraz wyposażeniowych w celu uniknięcia duplikowania opisów posiadają tzw. kombinacje, które polegają na wyborze przez internautę spośród dostępnych opcji konfiguracyjnych. Wprowadzenie kombinacji zapobiega powielaniu się tej samej treści w obrębie strony internetowej, co przekłada się na umocnienie opisów i jednoczesne poprawę widoczności witryny w wyszukiwarce Google.

Rys. 5. Karta produktu oraz nazwy kategorii produktów na stronie firmowej

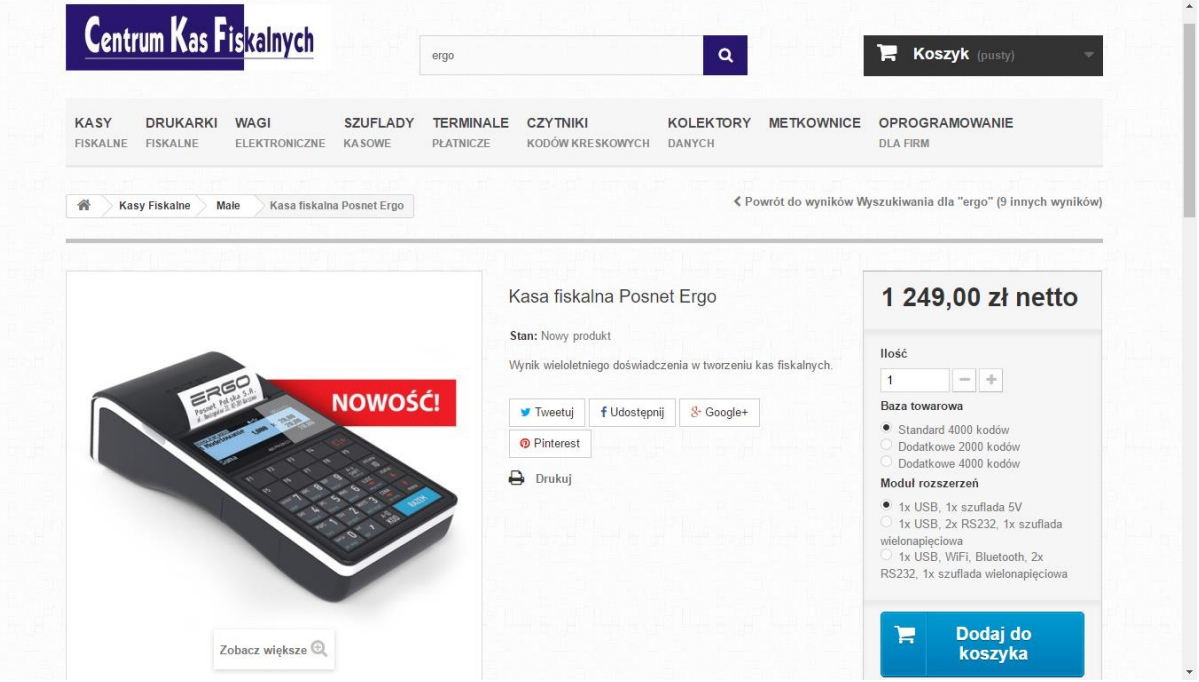

Źródło[: www.centrumkasfiskalnych.pl](http://www.centrumkasfiskalnych.pl/) (dostęp: 06.06.2017)

Podczas konfiguracji szablonu wykonano bardzo drobiazgową analiza pod kątem optymalizacji SEO, w tym m.in.:

- analiza branży (stron producentów, dużych firm wysoko wypozycjonowanych) i wybór słów kluczowych do nazwania kategorii głównych, wzorowane na stronach producentów kas, ważne pod względem pozycji w kodzie <h>

- analiza oferty produktowej pod katem zgrupowania w kategorie odpowiadające silnym słowom kluczowym

- unikalne opisy każdego z produktów (ze zwróceniem uwagi na eliminowanie duplikatów treści)

- dodanie parametrów technicznych produktów (redagowanie z eliminowaniem duplikatów treści)

- opisy ALT do zdjęć

- analiza wielu działań na pozycję strony w wyszukiwarce Google, w tym oprócz standardowych metod (metatagi, alty, unikatowe opisy) - założenie bloga jako platformy do wrzucania treści tzw. rozszerzony kontent

- stworzenie bloga na potrzeby wpisywania wysoko merytorycznych treści jako odpowiednik metody "Baza Wiedzy"

- linki przychodzące z mocnych stron (raciborz.com.pl, softib.pl)

- stworzenie wersji responsywnej.

#### <span id="page-22-0"></span>**2.3. Opis bloga firmowego**

Blog tematyczny, znajdujący się na subdomenie www.centrumkasfiskalnych.pl/blog jest powiązany domeną z główną stroną firmową. Przejście na bloga odbywa się na dwa sposoby. Pierwszym z nich jest kliknięcie na górnym pasku nawigacyjnym w przycisk ..Blog branżowy". Drugim sposobem jest naciśnięcie na jeden z umieszczonych na stronie głównej banerów wskazujących na artykuły, które przenoszą do konkretnego wpisu na blogu.

Ze strony bloga na witrynę firmową przejść można poprzez kliknięcie w górnym pasku nawigacyjnym "Powrót do strony głównej", lub też wybranie z prawego paska menu banera "Sklep internetowy".

Artykuły zostały podzielone na kategorie: kasy fiskalne, drukarki fiskalne, urządzenia niefiskalne, oprogramowanie, przepisy, porady. Jeszcze na etapie tworzenia bloga, w pierwszej kolejności dodane zostały artykuły, które widniały na głównej stronie oraz zrobione zostały do nich przekierowania. Następnie powstały nowe artykuły z dokładniejszymi opisami produktów oraz wybranych kategorii. Docelowo na bloga wrzucać można informacje o nowościach wprowadzanych do oferty firmy, testy nowych urządzeń, porady oraz przepisy Ministerstwa Finansów w zakresie rozwiązań fiskalnych. Są to treści pożądane przez podatników (bardzo często wyszukiwane w sieci), dla których w szczególności przygotowywana jest strona. Dodatkowo, pisząc wartościowe treści tematyczne, firma zdobywa więcej dobrych opinii, co przekłada się na pozycję (renomę) na lokalnym rynku oraz wyróżnia ją na tle konkurencji, która nie posiada podobnego rozwiązania.

Z założenia wpisy powinny być publikowane na blogu minimum raz w tygodniu i dotyczyć mają jednej z założonych kategorii lub produktu. Blog przyjmuje formę przekazu tekstowego z niewielką ilością plików graficznych, nawiązujących do poruszanej we wpisie tematyki.

W przyszłości planowane jest otwarcie kanału na portalu YouTube, gdzie wrzucane mają być poradniki jak korzystać z urządzeń fiskalnych w zakresie podstawowym oraz z obsługi bardziej skomplikowanych czynności. Aktualnie wpisy skupiają się głównie na tematyce produktowej (4 z 6 kategorii zawiera głównie opisy produktów z oferty sklepu internetowego, w tym nowości w asortymencie), a sposób ich opisywania wskazuje na dużą wiedzę merytoryczną autora tekstu. Rodzaj witryny (część blogowa) może więc nawiązywać do kategorii bloga eksperckiego, bowiem autorami tekstów są pracownicy obcujący na co dzień z urządzeniami fiskalnymi i biegle śledzącymi zmiany w przepisach prawa fiskalnego.

Rys. 6. Witryna bloga firmowego centrumkasfiskalnych.pl/blog

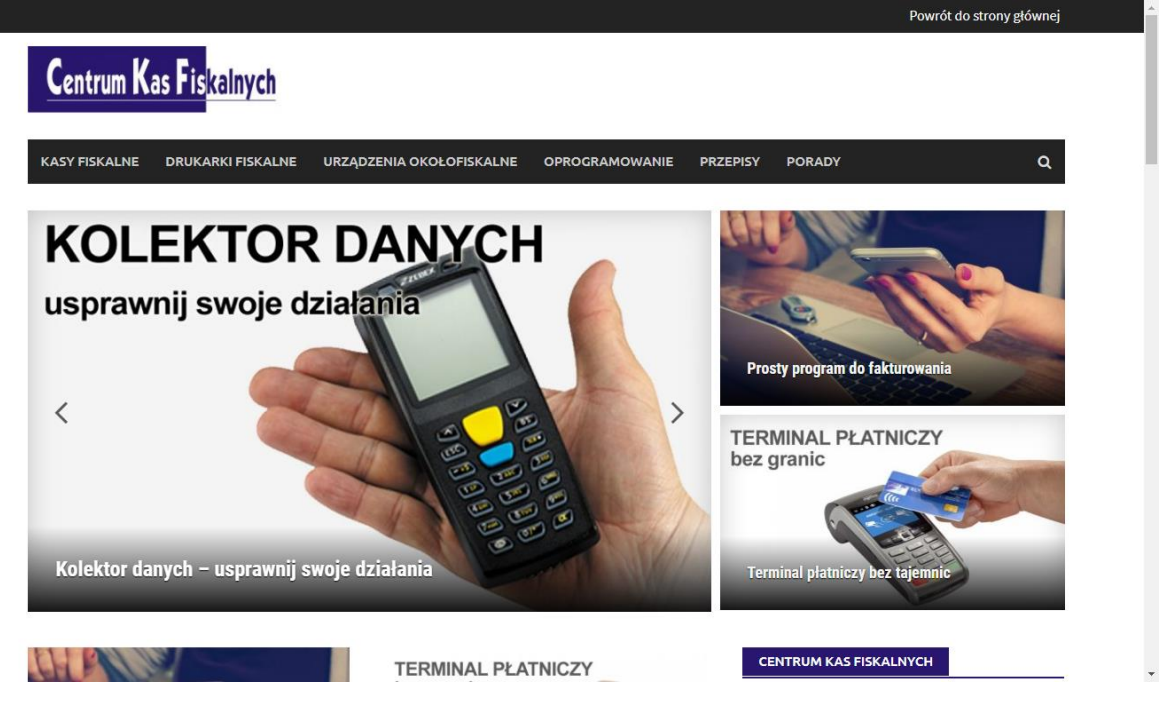

Źródło[: www.centrumkasfiskalnych.pl](http://www.centrumkasfiskalnych.pl/) (dostęp: 23.08.2017)

Strona główna bloga upodobniona jest wizualnie do witryny macierzystej dzięki zastosowaniu szablonu Awaken i wprowadzeniu w nim modyfikacji. Witryna bazuje na gotowym systemie zarządzania treścią WordPress, który jest jednym z najpopularniejszych darmowych CMS'ów dostępnych w Internecie i cieszy się największym wsparciem developerów piszących skrypty modułów rozszerzających funkcjonalność systemu oraz

zabezpieczeniami treści. Szablon również posiada wersję responsywną oraz wykorzystuje przyjazne linki URL.

Blog składa się z głównego banera, na którym wyświetla się 5 najnowszych wpisów oraz dwa statyczne miejsca, gdzie można na stałe eksponować wybrane artykuły. Pod głównym banerem znajduje się 10 ostatnio dodanych wpisów w kolejności od najnowszego do najstarszego, natomiast starsze znajdują się na kolejnych stronach. Zastosowano w tym przypadku tzw. paginację, która pozytywnie wpływa na statystyki odwiedzin domeny. Wpisy przydzielone są do odpowiednich kategorii, a każda z kategorii posiada swój własny opis. Wyszczególnia się następujące kategorie:

- a. kasy fiskalne informacje na temat dostępnych kas fiskalnych, ich zastosowań, funkcjonalności oraz ich parametrów;
- b. drukarki fiskalne informacje na temat dostępnych drukarek fiskalnych, przykłady ich zastosowania w praktyce oraz opis funkcji;
- c. urządzenia niefiskalne opisy urządzeń peryferyjnych wspomagających m.in. sprzedaż oraz zarządzanie firmą, między innymi kolektory danych, skanery kodów kreskowych, terminale płatnicze, wagi, szuflady kasowe i inne;
- d. oprogramowanie opisy funkcjonalności i przykłady zastosowania oprogramowania dla firm pozwalającego w znacznym stopniu na rozwój firmy, analizę i kontrolę;
- e. przepisy fiskalne przepisy prawa fiskalnego i podatkowego, publikacje i interpretacje rozporządzeń ministra finansów, wprowadzone zmiany w dotychczasowych przepisach o stosowaniu kas fiskalnych;
- f. porady wszelkiego rodzaju informacje użytkowe na temat obsługi urządzeń (fiskalnych i niefiskalnych), możliwości jakie mogą przynieść, porady dotyczące prowadzenia działalności.

Każdemu z wpisów przypisane są tagi odpowiadające tematyce artykułu i pokrywające się z zawartymi w tekście słowami kluczowymi. Do każdego z wpisów tworzona jest grafika, która wpływa na pozytywny odbiór wizualny, a jednocześnie stanowi miniaturę każdego z artykułu na stronie głównej. Każda z grafik uzupełniona jest o pola metadane oraz alt, które są związane z tematyką wpisu. Dzięki zastosowaniu powyższego zabiegu grafiki wyświetlają się w wynikach wyszukiwania Google w zakładce Grafika i przekierowują na stronę bloga.

Rys. 7. Wynik wyszukiwania w wyszukiwarce Google Grafika na słowa "elzab d10 wifi"

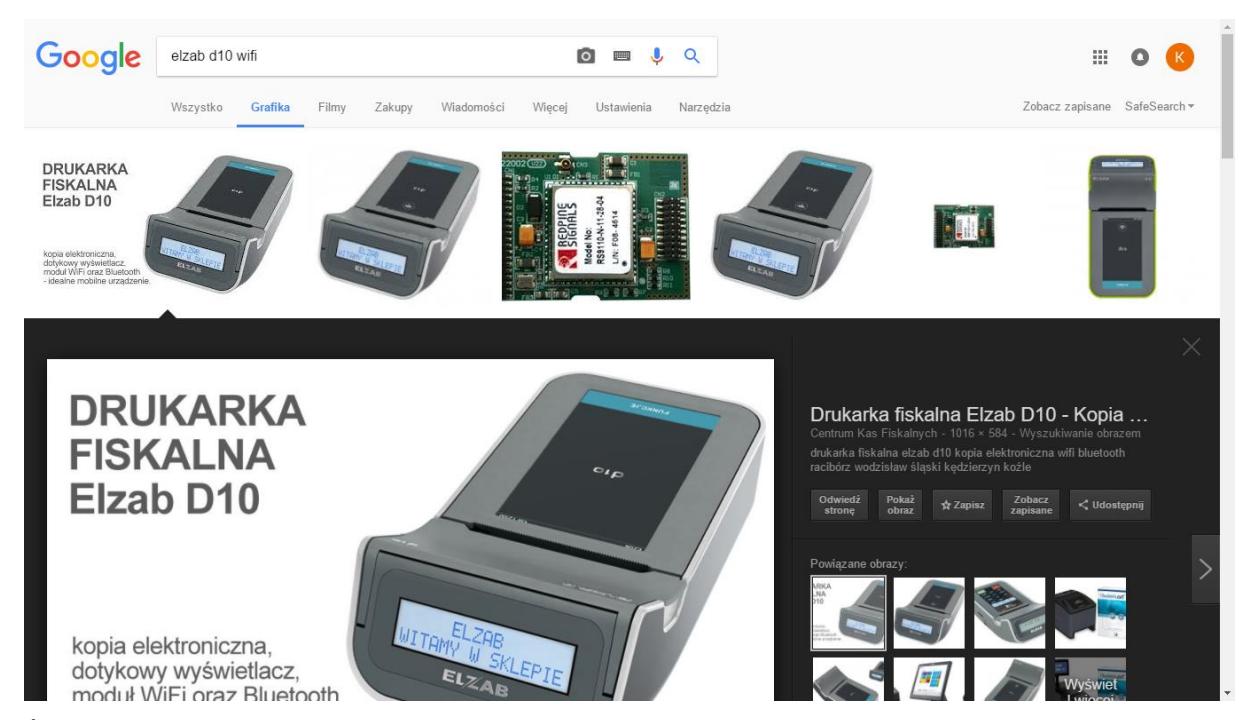

Źródło: https://www.google.pl/search?q=elzab+d10+wifi (dostęp: 06.06.2017)

Głównym zamysłem prowadzenia bloga przy witrynie firmowej jest pozyskanie nowych klientów na produkty oferowane przez firmę oraz wyprzedzenie konkurencji działającej na lokalnym rynku, co również ma przekładać się na wzrost ilości sprzedanych urządzeń i usług. Dodatkowo blog ma obudzić w obecnych klientach potrzebę rozwoju własnej firmy i skłonić do rozbudowy aktualnego rozwiązania np. zastąpienie dotychczasowego rozwiązania kasowego na rzecz wprowadzenia oprogramowania magazynowego z drukarką fiskalną. Wprowadzenie oprogramowania magazynowego wiąże się z usługą instalacji, konfiguracji oraz szkolenia. Dodatkowo, żeby w pełni wykorzystać program magazynowy zaleca się stosowanie drukarki fiskalnej zamiast kasy fiskalnej. Rozwiązania oparte na oprogramowaniu są droższe, ale pozwalają na pełniejszą kontrolę biznesu i ciągły rozwój. Dla dostawcy sprzętu i oprogramowania korzystne jest wdrażanie rozbudowanych systemów ponieważ sprzedaje kilka produktów i usług jednocześnie. Na przestrzeni czasu pojawia się też więcej zapytań ze strony klienta o dodatkowe możliwości programu oraz rozbudowę o kolejne peryferia, co przekłada się na dodatkowe przychody i finalnie zysk. Ponadto blog ma wpłynąć na pozycję strony w wynikach wyszukiwania Google, co również ma przełożyć się na ilość wejść na witrynę główną zawierającą katalog produktów.

Opisy możliwości, przykłady instalacji oraz konfiguracji np. programów magazynowych u dotychczasowych klientów dodatkowo buduje wizerunek firmy, która świadczy usługi a to skutkować będzie pojawianiem się coraz to większych, bardziej zaawansowanych technologicznie klientów.

Bardzo często aby sprzedać produkt lub usługę, sprzedawca musi obudzić w potencjalnym nabywcy potrzebę jego posiadania, poprzez opisanie jak takie rozwiązanie działa, jakie posiada funkcjonalności oraz jakie można czerpać z niego korzyści. Dopiero wtedy klient chętniej decyduje się na zastosowanie rozwiązania w swojej firmie i jest skłonny wydać pieniądze. Wpisy zamieszczane na blogu mają uświadamiać czytelników o możliwościach zastosowania i powodować, że czytelnicy zamienią się w klientów.

#### <span id="page-26-0"></span>**2.4. Widoczność witryny w wynikach wyszukiwania Google**

Aktualna widoczność witryny firmowej określana jest poprzez narzędzia Google Analytics oraz Google Search Console, które w prosty i przejrzysty sposób pokazują, na jakich pozycjach na dane słowa kluczowe wpisane w wyszukiwarkę strona wyświetla się w wynikach wyszukiwania. Widoczność można również określić poprzez wejście w wyszukiwarkę Google oraz Google Grafika i tak jak to miało miejsce w przypadku wyników wyszukiwania grafik

w przypadku opisywanego wcześniej bloga (wyszukiwanie frazy "elzab d10 wifi"). Dane te jednak mogą różnić się w zależności od zastosowanej przeglądarki, lokalizacji urządzenia, na którym wyszukiwana jest fraza oraz zapisanych w przeglądarce danych w postaci tzw. ciasteczek. Najlepszym sposobem na otrzymanie rzetelnego wyniku jest użycie karty incognito w przeglądarce, która nie wykrywa lokalizacji zapytania, zapisanych ciasteczek oraz historii wyszukiwania.

Celem prowadzenia badań nad widocznością w wynikach wyszukiwania w przeglądarce Google jest badanie skuteczności procesu pozycjonowania, wykorzystanych narzędzi oraz dopasowania strony i jej zawartości do algorytmów wyszukiwarki. Im wyższa pozycja w wynikach wyszukiwania tym wnioskować można, że podjęte działania i zastosowane narzędzia są skuteczniejsze.

Analiza prowadzona była w trakcie procesu pozycjonowania oraz wprowadzania nowych narzędzi do poprawienia widoczności witryny w wynikach wyszukiwania.

Podjęte działania z założenia mają poprawić widoczność witryny firmowej oraz bloga w Internecie. Przełożyć ma się to bezpośrednio na ilość odwiedzin witryny oraz sprzedaż większej ilości produktów i usług ofertowanych przez firmę.

#### <span id="page-27-0"></span>**2.5. Opis narzędzi badawczych**

Narzędzia badawcze, które zostaną wykorzystane do analizy przeprowadzonych działań, w tym również wpływ prowadzenia bloga tematycznego wydawane są w większości przez firmę Google. Pierwszym narzędziem jest Google Analytics, które służy do gromadzenia danych zebranych z witryny i wyświetlania ich w formie szczegółowych raportów oraz wykresów. Do kluczowych funkcji narzędzia zalicza się analizę:

- a. ilości odwiedzin witryny,
- b. źródeł wejść na witrynę,
- c. ilości zapytań na dane słowa kluczowe,
- d. zapytań pod względem geograficznym,
- e. czasu wizyt na poszczególnych stronach,
- f. ilości internatów nowych oraz powracających.

Drugim narzędziem przydatnym do analizy podjętych działań jest Google Search Console, który może również posłużyć do częściowego wpływania na to, jak algorytmy wyszukiwarki Google postrzegają witrynę. Dzięki narzędziu możemy bowiem:

- a. sprawdzić słowa kluczowe, po których wyszukaniu internauci wchodzą na stronę,
- b. sprawdzić jakie konkretne linki prowadzą do witryny,
- c. sprawdzić jak witryna wygląda dla algorytmów wyszukiwarki,
- d. ustawić przekierowania,
- e. indeksować witrynę.

Kolejną metodą badania pozycji strony w wynikach wyszukiwania Google jest analiza "ręczna" polegająca na określeniu, na której pozycji znajduje się obserwowana witryna na kartach wyszukiwarki. Badanie powinno odbywać się na karcie incognito, gdzie usługi lokalizacji, ciasteczek czy danych API nie mają wpływu na kolejność wyświetlania wyników wyszukiwania przez przeglądarkę. Dane takie będą potwierdzane zrzutem ekranu z wynikami z wyszukiwarki Google.

#### <span id="page-28-0"></span>**2.6. Proces pozycjonowania witryny firmowej**

Proces pozycjonowania każdej witryny można podzielić na metody uniwersalne oraz takie, które pasują jedynie do danego typu serwisu internetowego. W przypadku strony wizytówkowej, gdzie występuje mało treści będzie to zdecydowanie inny proces niż w przypadku bloga lub też sklepu internetowego, gdzie na treści praktycznie opiera się cały sens istnienia strony.

Proces pozycjonowania prawie zawsze powinien zaczynać się od wyboru słów kluczowych, związanych z tematyką strony. Wybór odpowiednich słów kluczowych jest najistotniejszym zadaniem będących podstawą do dalszego działania w procesie budowania serwisu www oraz jego pozycjonowania. Słowa kluczowe powinny nawiązywać do tematyki strony i przewijać się w tekstach umieszczanych w obrębie witryny. W przypadku sklepu internetowego

z produktami dobrym słowem kluczowym może być nazwa kategorii produktów, producent lub też sama nazwa np. kluczowego produktu.

Zaczynając od burzy mózgów, analizując tematykę poruszaną na stronie wybiera się zazwyczaj kilkanaście słów, do których następnie dopasowuje się skojarzenia i słowa pokrewne. Ze wstępnie zebranych słów kluczowych, najlepiej za pomocą specjalnego narzędzia, wybiera się kilka najtrafniejszych, na których podstawie prowadzi się w dalszym etapie cały proces pozycjonowania.

Wykorzystanym narzędziem jest Google Keywords Planner, które pozwala w łatwy sposób wybrać odpowiednie słowa kluczowe do tematyki strony. Do rozpoczęcia analizy słów należy wypełnić pola w narzędziu, takie jak: nazwę produktu lub kategorię, adres strony www (o ile już istnieje), wybrać kategorię, w której powinna znajdować się witryna oraz w jakim języku

i jakiej przeglądarce internetowej strona ma być pozycjonowana.

Rys. 8. Witryna narzędzia Google AdWords z przykładem "kasa fiskalna"

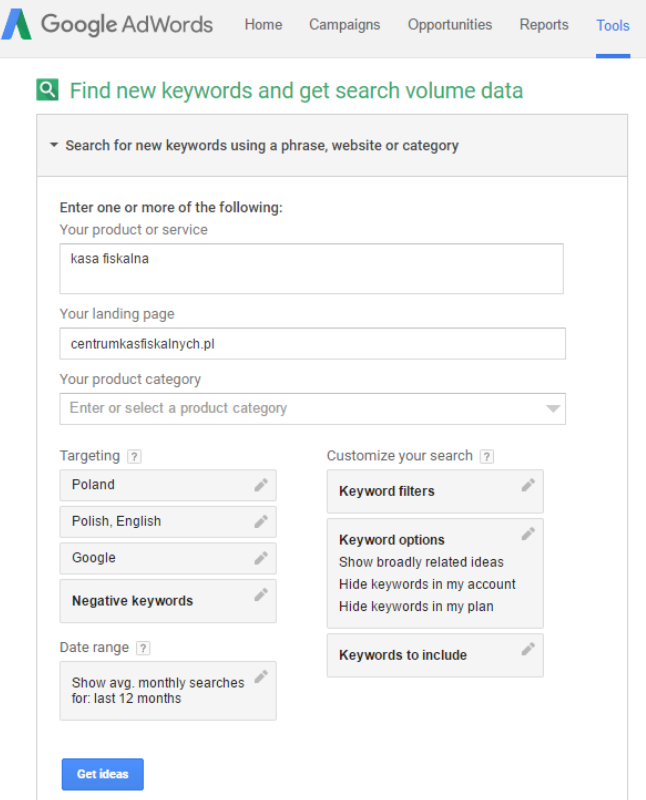

Źródło: https://adwords.google.com/ko/KeywordPlanner

Google Keywords Planner wyświetla najbardziej popularne słowa kluczowe, które są wyszukiwane w przeglądarce Google związane tematycznie z frazą, która została wpisana w narzędzie wraz z przybliżoną liczbą wyszukiwań przez internautów w przeciągu miesiąca oraz ewentualnymi kosztami płatnej kampanii reklamowej w usłudze Google AdWords.

Kolejnym etapem po wyborze słów kluczowych w przypadku budowy strony internetowej od podstaw jest wybór adresu www domeny, najlepiej związanego z wiodącym słowem kluczowym lub też zawierającym daną geograficzną, którą potencjalni odwiedzający byliby skłonni wpisać w wyszukiwarkę. Idealnym rozwiązaniem byłoby umieszczenie w nazwie domeny jednego z głównych słów kluczowych oraz nazwę firmy lub miejsce wykonywania działalności. W przyszłości adres witryny będzie kojarzony bezpośrednio z firmą lub też produktami i treściami zawartymi na stronie.

Zanim utworzy się stronę internetową, warto przeanalizować rozwiązanie, na którym serwis będzie się opierał. Możliwości jest sporo, zaczynając od napisania strony od podstaw w jednym z wybranych języków do wyboru gotowego systemu zarządzania treścią CMS spośród wielu dostępnych na rynku. W przypadku gotowych rozwiązań CMS warto wcześniej zwrócić uwagę na różnice w podatności na pozycjonowanie każdego z systemów oraz dostępnych szablonów. Różnią się one bowiem samą strukturą kodu, znacznikami meta oraz dostępnymi wtyczkami, które ułatwiają pracę nad widocznością w wyszukiwarkach. Warto zwrócić również uwagę na skalowanie strony na urządzenia mobilne, które w dobie internetu mają coraz bardziej kluczowy udział w ruchu w sieci internetowej. Aktualnie algorytmy wyszukiwarki Google mają nie brać pod uwagę w wynikach wyszukiwania stron, które nie posiadają wersji mobilnej witryny.

W trakcie faktycznego tworzenia strony internetowej w gotowym rozwiązaniu CMS (oraz w trakcie pisania własnego kodu HTML) należy wpisywać wszystkie opisy meta, nagłówki oraz tagi, które wprawdzie nie są widoczne dla użytkownika witryny, ale są niezwykle istotne i stale odczytywane są przez roboty wyszukiwarek. Na podstawie opisów w kodzie, roboty Google wiedzą co znajduje się na stronie, czego dotyczy, jakiej kategorii przyporządkować jej treść oraz jak bardzo treść zawarta na stronie pokrywa się z opisami meta oraz tagami. Zgodność słów kluczowych zawartych w tekście ze słowami kluczowymi w opisach meta oraz tagach korzystnie wpływa na pozycję witryny w wynikach wyszukiwania Google.

W przypadku rozwiązań CMS powstały specjalne wtyczki odpowiedzialne za zmuszenie administratora strony do uzupełnienia znaczników metatagów na wszystkich podstronach witryny. W większości gotowych szablonów w rozwiązaniach CMS metatagi uzupełniają się na ogół automatycznie wpisując odpowiednie słowa w znaczniki w języku html. Do najistotniejszych tagów zaliczamy:

- a. title tytuł danej strony internetowej, który powinien być unikalny i pokrywać się z tym, co zostało umieszczone w danym artykule. Powinien zawierać słowa kluczowe, które później zostaną wykorzystane również w treści wpisu. Specjaliści z dziedziny pozycjonowania twierdzą, że główne słowa kluczowe w tytule powinny znajdować się na początku (wyszukiwarki zaczytują około 60-70 pierwszych znaków ze znacznika title lub około 12 słów)<sup>46</sup>;
- b. decsription krótki opis danej strony, mieszczący się w przedziale od 140 do 160 znaków i od około 12 do 15 słów. W jego treści powinny być zamieszczone słowa kluczowe oraz logiczna treść, zachęcająca użytkownika do przejścia na witrynę z poziomu wyszukiwarki<sup>47</sup>. Na każdej stronie metatag powinien być inny. Czasem

1

<sup>46</sup> M. Maltraversi *SEO & SEM Przewodnik dla zaawansowanych po Webmarketingu.* CeDeWu, Wydanie I,

Warszawa 2017, s. 137-138

<sup>47</sup> *Ibidem*, s. 139.

roboty wyszukiwarek nie biorą pod uwagę opisu "description" na rzecz jakiejś wybranej przez swój algorytm części tekstu;

- c. keywords w dzisiejszych czasach mało znaczący metatag, w małym stopniu brany przez wyszukiwarki pod uwagę, służący raczej do katalogowania słów kluczowych. W metatagu powinny być zawarte słowa kluczowe oddzielone przecinkami<sup>48</sup>;
- d. language określenie w jakim języku napisana jest strona internetowa, w wyszukiwarce Google służy głównie do tłumaczenia np. przez usługę Google Translate. Używany również w innych wyszukiwarkach, jak np. Bing<sup>49</sup>;
- e. heading zbiór tagów nagłówkowych służących do porządkowania istotności treści na stronie. Tagi informują roboty wyszukiwarek, które frazy są najistotniejsze w danym artykule – oznacza się je za pomocą znacznika <H1> i wraz z mniejszą

istotnością zawartości schodzi się z cyfrą aż do znacznika < $H6>^{50}$ .

Oprócz znaczników niewidocznych dla użytkowników serwisu internetowego wpływających na widoczność w wynikach wyszukiwania, stosuje się też zabiegi, których wyniki widać gołym okiem. Pogrubienie słów kluczowych w tekstach zwraca uwagę czytelnika na daną frazę i jednocześnie informuje roboty wyszukiwarki o istotności wyszczególnionego słowa. Taki zabieg również pozytywnie wpływa na pozycjonowanie i zastosowanie może mieć np. w przypadku dodania nowego słowa kluczowego przy jednym konkretnym artykule lub opisie danego produktu w sklepie internetowym. Nie należy przesadzać z ilością pogrubionego tekstu ponieważ całość stanie się nieczytelna zarówno dla internauty jak i robotów przeglądarki<sup>51</sup>.

Również wszystkie zdjęcia oraz grafiki, stosowane zarówno przy budowie witryny jak i w późniejszym etapie, przy wpisach i artykułach powinny być uzupełnione o niewidoczny na pierwszy rzut oka znacznik "alt". W przypadku użycia przeglądarki, która nie wyświetla obrazów, w ich miejscu wyświetla się wówczas tekst ze znacznika "alt", na ogół opisujący co znajduje się na grafice lub obrazku. Ponadto w wyszukiwarce Google Grafika wyświetlają się obrazy wyselekcjonowanie między innymi na podstawie słów zawartych w znacznikach "alt".

<sup>48</sup> M. Maltraversi *SEO & SEM Przewodnik dla zaawansowanych po Webmarketingu.* CeDeWu, Wydanie I, Warszawa 2017. s. 142.

<sup>49</sup> *Ibidem*, s. 144.

<sup>50</sup> *Ibidem,* s. 153.

<sup>51</sup> *Ibidem*, s. 162.

W przypadku typu strony internetowej, na której zamieszczane są artykuły lub wpisy, istotną rolę odgrywa tytuł danego artykułu oraz jego adres www. Ważne, żeby w tytule znajdowało się słowo kluczowe, które potem zostanie kilka razy użyte w treści, najlepiej pogrubione. Taki artykuł wpływa na widoczność konkretnego słowa kluczowego w wyszukiwarce internetowej.

Niektóre szablony w systemach CMS posiadają gotowe linki wewnętrzne działające w obrębie strony. Natomiast nawet w przypadku posiadania wbudowanych odnośników, warto w tekstach umieścić hiperłącze do np. starszego artykułu opisującego dane słowo lub też poprzednią wersję produktu.

Rys. 9. Linki wewnętrzne na blogu firmowym centrumkasfiskalnych.pl/blog

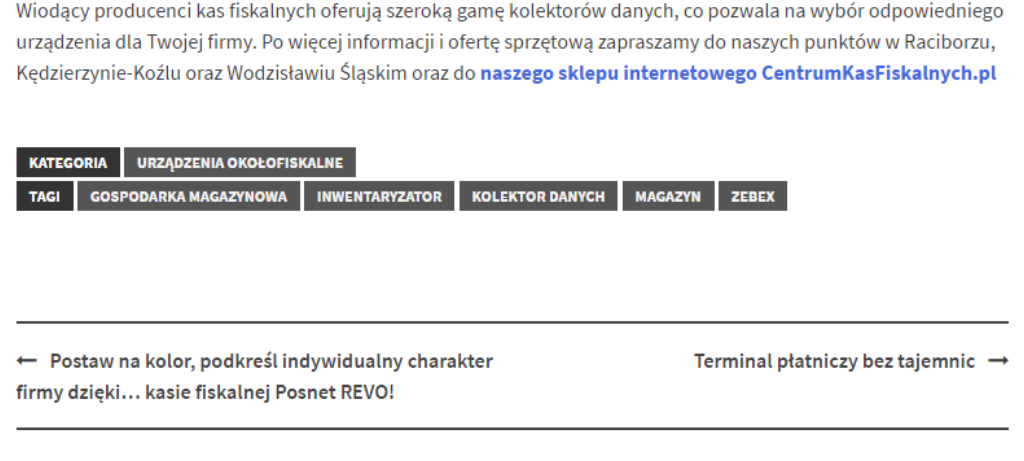

#### @ 2017 - Centrum Kas Fiskalnych

Źródło: http://centrumkasfiskalnych.pl/blog/

Wszystkie opisane w tym rozdziale zabiegi służące wypozycjonowaniu strony centrumkasfiskalnych.pl przyczyniły się do uzyskania wysokiej pozycji witryny w wynikach wyszukiwania w wyszukiwarce Google. Wyniki badań oraz proces ich prowadzenia w celu sprawdzenia skuteczności procesów pozycjonowania witryny są prezentowane w kolejnej części pracy.

## <span id="page-33-0"></span>**3. Analiza wyników, wnioski z pozycjonowania strony firmowej**

Jak wspomniano we wstępie do pracy, w chwili rozpoczęcia pracy nad przebudową strony centrumkasfiskalnych.pl wysokie pozycje w wynikach wyszukiwania notowano jedynie dla słów kluczowych: kasa fiskalna Kędzierzyn Koźle, kasy fiskalne Kędzierzyn Koźle, drukarka fiskalna Kędzierzyn Koźle, drukarki fiskalne Kędzierzyn Koźle. Był to wynik braku zaawansowanych działań SEO wcześniejszego właściciela domeny oraz faktu, iż domena należała do firmy oferującej mniejszy zakres produktów i usług, a także fakt działania wyłącznie w jednym powiecie kędzierzyńsko-kozielskim. Liczne zabiegi podjęte na stronie centrumkasfiskalnych.pl zarówno przy jej przebudowie (początkowy etap) jak i budowie w nowym narzędziu PrestaShop, a także w trakcie kilkumiesięcznego eksploatowania, doprowadziły do znacznego wzrostu poziomu widoczności witryny w wynikach wyszukiwania w wyszukiwarce Google zarówno na wcześniejsze słowa kluczowe ale w odniesieniu do trzech powiatów oraz bardzo znaczne poszerzenie listy słów kluczowych poza wcześniej wymienionymi. Celem tego rozdziału jest pokazanie na przykładach jak na pozycjonowanie wpłynęły zastosowane metody, na jakie słowa kluczowe witryna znajduje się na wysokich pozycjach oraz wskazanie i opisanie poszczególnych metod, które wpłynęły bezpośrednio na powstałe wyniki. Efekty podzielone są na cztery główne podrozdziały, kolejno obejmujące zakres: produktów, kategorii, artykułów oraz strony głównej. Dodatkowo, zostaną pokazane wyniki pozycjonowania na skalę ogólnopolską oraz wyniki dla Google Grafika. Wszystkie zaprezentowane wyniki sprawdzane były w przeglądarce przy użyciu karty incognito

z wyłączoną lokalizacją wyszukiwania, wyczyszczonymi plikami cookies oraz wylogowanym kontem użytkownika.

Głównym założeniem pracy było wypozycjonowanie strony na lokalnym rynku, głównie na słowa branżowe połączone z miejscowościami, w których znajdują się placówki handlowe firmy. Są to miasta: Racibórz, Kędzierzyn-Koźle oraz Wodzisław Śląski. Celem było znalezienie się na pierwszej stronie wyników wyszukiwania z minimum jednym odnośnikiem na popularne i często wyszukiwane frazy.

# <span id="page-34-0"></span>**3.1. Regionalne słowa kluczowe – wpływ na pozycję w lokalnych wynikach wyszukiwania**

Jednym z najczęstszych związanych z pracą zapytań wprowadzanych w wyszukiwarkę Google jest nazwa produktu lub uogólnienie jego kategorii (np. kasa fiskalna lub jej model). Z uwagi na zasięg oddziaływania firmy w trzech powiatach, postawiono założenie, iż tworzona strona www ma być wyszukiwana na słowa kluczowe w powiązaniu z nazwami miast powiatowych. W przypadku regionu, o którym mowa jest w pracy było to jedno z trzech miast powiatowych: Racibórz, Kędzierzyn-Koźle lub Wodzisław (Śląski).

Przy zapytaniu o główne słowo kluczowe, jakim jest "kasy fiskalne" i dodaniu nazwy miejscowości (kasy fiskalne Racibórz, kasy fiskalne Wodzisław, kasy fiskalne Kędzierzyn), link do strony internetowej wyświetla się na pierwszych miejscach w wynikach wyszukiwania. Warto zaakcentować, że w każdym z wymienionych powiatów działa silna konkurencja, których strony www są wyświetlane niżej.

Głównym czynnikiem, oprócz dużej ilości zawartego słowa kluczowego "kasa fiskalna" na stronie głównej, jest również odnośnik do artykułu, w którego nazwie widnieje słowo "Kasa fiskalna". Tytuł artykułu brzmi "*KASA FISKALNA taniej o 700zł".* Dodatkowo słowo zostało zapisane wielką czcionką oraz widnieje w znaczniku "title" do osobnego artykułu. W wynikach wyszukiwania to właśnie ten opis wyświetla się na zapytanie. Drugim członem wyniku w opisie strony jest lokalizacja ze stopki, tzw. footer i tam też znajduje się nazwa miejscowości.

Rys. 10. Wynik wyszukiwania w wyszukiwarce Google na słowa "kasy fiskalne" z uwzględnieniem miejscowości

![](_page_35_Figure_0.jpeg)

Na powyższym przykładzie widać, że strona www.centrumkasfiskalnych.pl znajduje się na pierwszych pozycjach w wynikach wyszukiwania. Ponadto słowa kluczowe pokrywają się z najczęstszymi zapytaniami wprowadzanymi w wyszukiwarkę. Internauci szukający kasy fiskalnej w okolicach miejscowości Kędzierzyn oraz Racibórz wpisują słowa kluczowe opisujące swoje zapytanie wraz z nazwą miejscowości. Strona wyświetla się na wysokich pozycjach w wynikach wyszukiwania, więc spełnia wcześniej postawione założenia. W powyższych wynikach wyszukiwania warte podkreślenia jest również to, że dana fraza w połączeniu z trzema różnymi miejscowościami daje bardzo zbliżony efekt pierwszych pozycji.

# <span id="page-35-0"></span>**3.2. Wpływ unikalnych opisów produktów na pozycję w wynikach wyszukiwania**

Kolejnym częstym słowem, o które internauci pytają wyszukiwarkę jest model już konkretnego urządzenia lub też jego wybranego parametru. Dzięki pieczołowicie przygotowanym podstronom produktów oraz wcześniejszym stworzeniu działów witryny pod kątem pozycjonowania na kluczowe frazy, efekty widoczne są w znaczącym stopniu.

Przykładem może być między innymi karta produktu drukarki fiskalnej Elzab D10, która została przygotowana od podstaw (podobnie jak pozostałe produkty znajdujące się na stronie). Przy redagowaniu opisu produktu zadbano o to, aby tworzył on spójną, logiczną treść merytoryczną dla czytelnika i jednocześnie zawierał w sobie najpopularniejsze słowa kluczowe, które w późniejszym etapie zostały dodatkowo wyeksponowane dla wyszukiwarki poprzez umieszczenie ich w znaczniku "bold", czyli pogrubienia. Oprócz unikalnego opisu produktu, do zdjęć drukarki dodano słowa kluczowe w metatagach "alt", które czytane są przez roboty Google i dodatkowo indeksują stronę, również w wynikach wyszukiwania w Google Grafika.

Co więcej, w miejscu parametrów technicznych urządzenia zawarto również słowa kluczowe, czasem w innej odmianie. Zabieg taki korzystnie wpłynął na pozycję w wynikach wyszukiwania, ponieważ poszczególne, inaczej odmienione słowa kluczowe łączą się ze sobą we frazy o różnych odmianach językowych. Dodatkowo, żeby nie duplikować treści opisu drukarki fiskalnej przy różnych wariantach konfiguracji zastosowano tzw. kombinacje, które po wyborze zmieniają w zależności od swojego rodzaju: cenę, wygląd, kolor, funkcjonalność, natomiast opis pozostaje bez zmian. Duplikowanie opisów zawierających te same słowa kluczowe wpływa bowiem negatywnie na odbiór strony przez roboty wyszukiwarki Google, jednocześnie pogarszając jej widzialność w wyświetlanych wynikach.

Rys. 11. Strona karty produktu drukarki fiskalnej Elzab D10 na witrynie firmowej

![](_page_37_Figure_0.jpeg)

Źródło: http://centrumkasfiskalnych.pl/mobilne/23-drukarka-elzab-d10.html (Dostęp: 31.08.2017)

Ponadto, na blogu działającym na tej samej domenie (www.centrumkasfiskalnych.pl/blog) umieszczony został artykuł na temat drukarki fiskalnej Elzab D10, gdzie między innymi zostały powtórzone słowa kluczowe zawarte w karcie produktu oraz dodane tagi i opisy alt do grafiki w artykule. W tytule wpisu zostały również umieszczone słowa kluczowe, które znajdują się

w mocnym pod kątem pozycjonowania znaczniku "title". Pełniejszy opis artykułów na blogu znajduje się w podrozdziale numer 3.4.

Powyższe zabiegi wraz z zastosowanymi w pierwszym punkcie rozdziału słowami kluczowymi lokalnych miejscowości miały istotny wpływ na wysokie wyniki w wyszukiwarce Google. Dzięki powieleniu słów kluczowych na kilku różnych podstronach, dodaniu altów do zdjęć oraz tagów, przy zapytaniu "drukarka elzab d10" oraz "Racibórz", "Kędzierzyn" oraz "Wodzisław" skutkowały wyświetlaniem się linków do strony centrumkasfiskalnych.pl na pierwszych pozycjach w wynikach wyszukiwania Google. W wielu przypadkach wyniki znajdują się nad stroną producenta urządzenia oraz wynikami konkurencyjnych stron internetowych, istniejących w Internecie od dłuższego czasu, z mocną pozycją na rynku internetowym.

Rys. 12. Wynik wyszukiwania w wyszukiwarce Google na słowa "drukarka elzab d10" z uwzględnieniem nazw miejscowości

![](_page_38_Picture_2.jpeg)

Ponadto w wyszukiwarce Google Grafika po wpisaniu frazy "Elzab D10 bluetooth" grafika z artykułu wyświetla się na pierwszej pozycji, dzięki zastosowaniu znaczników "alt" do zdjęcia oraz częstym powtarzaniu się słowa kluczowego "bluetooth" w opisie karty produktu oraz

w artykule. Grafika taka przekierowuje na odpowiednią stronę bloga.

Rys. 13. Wynik wyszukiwania w wyszukiwarce Google Grafika na słowa "elzab d10 bluetooth"

![](_page_39_Picture_1.jpeg)

Źródło: Wyszukiwarka Google Grafika (dostęp 31.08.2017r.)

# <span id="page-39-0"></span>**3.3. Wpływ opisów kategorii produktów na pozycję w wynikach wyszukiwania**

Przy tworzeniu strony centrumkasfiskalnych.pl bardzo duży nacisk położono na odpowiednie nazwanie kategorii produktów. Musiały się one pokrywać z głównymi słowami kluczowymi wybranymi na etapie założeń i zawartymi na całej stronie i jednocześnie odpowiadać faktycznym nazwom kategorii produktów znajdujących się w ofercie. Na podstawie nazw poszczególnych kategorii w następnej kolejności były redagowane treści opisujące daną kategorie produktów oraz same produkty.

Opisy kategorii stanowiły niezwykle istotną rolę w pozycjonowaniu strony. Zawarto w nich bowiem najważniejsze słowa kluczowe, odpowiadające tematyce danej grupy produktów i powielone zostały w każdym opisie i parametrach poszczególnych produktów.

Rys. 14. Wynik wyszukiwania w wyszukiwarce Google stron kategorii

## Drukarka fiskalna Elzab D10 - Kopia elektroniczna, dotykowy ...

https://centrumkasfiskalnych.pl/.../15-drukarka-fiskalna-elzab-d10-idealnie-mobilna v drukarka fiskalna elzab d10 kopia elektroniczna wifi bluetooth racibórz wodzisław ślaski kedzierzyn koźle. Elzab D10 to nic innego jak mobilna drukarka fiskalna ...

### Sklepowe drukarki fiskalne | Centrum Kas Fiskalnych - Centrum Kas ... https://centrumkasfiskalnych.pl/27-sklepowe v

CKF posiada obszerną gamę sklepowych drukarek fiskalnych, charakteryzujących się nowoczesnym designem i sprawdzonymi ... Drukarka fiskalna Elzab D10.

Źródło: Wyszukiwarka Google (dostęp 31.08.2017r.)

Często w wynikach wyszukiwania Google znajdują się osobno linki do opisu kategorii oraz do konkretnego produktu lub też artykułu. Widać to już między innymi na poprzednim wyniku przy zapytaniu "drukarka elzab d10 racibórz", gdzie na pierwszym miejscu wyświetla się link do artykułu o produkcie, natomiast na drugim miejscu znajduje się link właśnie do kategorii sklepowych drukarek fiskalnych. W tej kategorii znajduje się między innymi drukarka Elzab D10. Dodatkowo w wynikach wyszukiwania widać wyraźnie zaznaczone słowa  $\ldots$   $\ldots$ 

w opisie, który znajduje się w niewidocznym dla użytkownika strony opisie kategorii, w znaczniku "metadescription", a jedynie widocznym z poziomu wyszukiwarki. W większej mierze roboty wyszukiwarki biorą pod uwagę właśnie ten opis przy dopasowywaniu go do zapytania internauty. Dodatkowo opis ten ma zachęcać czytelnika do kliknięcia w link. Ponadto w opisie meta znajduje się fraza "Drukarka fiskalna Elzab D10", która jest linkiem do karty produktu, znajdującego się na pierwszym miejscu na stronie kategorii Sklepowych drukarek fiskalnych.

Kolejnym przykładem może być opis kategorii "Wagi elektroniczne", gdzie w opisie zawarto najczęściej używane słowa kluczowe wpisywane w wyszukiwarkę: "wagi elektroniczne", "wagi sklepowe", "wagi kalkulacyjne", "wagi etykietujące" oraz "wagi kontrolne". Dodatkowo kategorię podzielono na trzy podkategorie, gdzie znajdują się właściwie pogrupowane produkty. Każda z podkategorii posiada osobny, unikalny opis, ukierunkowany na konkretne słowa kluczowe odpowiadające produktom w niej zawartym i zawiera inne słowa w znaczniku "bold", który dodatkowo podkreśla ważność danego słowa.

Rys. 15. Strona kategorii Wag Elektronicznych na witrynie firmowej

![](_page_40_Picture_168.jpeg)

Źródło: http://centrumkasfiskalnych.pl/30-wagi-elektroniczne (dostęp 31.08.2017r.)

Unikalny opis każdej z podkategorii pozwolił na umieszczenie większej ilości słów kluczowych związanych z ogólnym zagadnieniem, jakim są wagi. Według definicji, opisy kategorii nie powinny zawierać zbyt dużej ilości słów kluczowych. Za pomocą takiego zabiegu, słowa znalazły się w różnych linkach, ale w obrębie jednej strony internetowej. Dzięki powtarzaniu się niektórych słów, jak na przykład "elektroniczne", główna kategoria umocniła się w wynikach wyszukiwania i link do niej wyświetlany jest praktycznie przy każdym wyszukiwaniu wag w regionie Racibórz, Kędzierzyn, Wodzisław. Na przykładzie podkategorii wag kontrolnych zaobserwować można, że wyeksponowane zostały słowa, które związane były z opisywaną kategorią oraz główną kategorią wag elektronicznych. Ponadto zastosowano różne odmiany językowe słowa "waga", czyli spełnione zostało założenie o odmienności słów kluczowych, które pozytywnie wpłynęło na wyświetlanie w wynikach wyszukiwania na różne formy językowe wpisanego w wyszukiwarkę zapytania.

Rys. 16. Opis kategorii Wag kontrolnych na witrynie firmowej

![](_page_41_Picture_3.jpeg)

Źródło: http://centrumkasfiskalnych.pl/31-kontrolne (dostęp 31.08.2017r.)

Na poniższym przykładzie można było zaobserwować wcześniej opisywaną zależność wyświetlania się kategorii wag elektronicznych przy zapytaniu o wagi kontrolne. Wagi kontrolne posiadają wypisany meta-tytuł, który również pozytywnie wpłynął na wyświetlanie się w wynikach wyszukiwania. Warto zaznaczyć, że przy zapytaniu o wagi kontrolne w Kędzierzynie, wyszukiwarka wyświetliła również odnośnik do strony głównej witryny, gdzie w opisie meta znalazły się wszystkie słowa kluczowe zawarte w zapytaniu; zarówno nazwa miejscowości jak i kategoria wag elektronicznych – kontrolne.

## Rys. 17. Wynik wyszukiwania w wyszukiwarce Google na słowa "wagi kontrolne Kędzierzyn"

#### Kontrolne wagi elektroniczne | Centrum Kas Fiskalnych - Centrum Kas ... https://centrumkasfiskalnych.pl/31-kontrolne

CKF proponuje Państwu innowacyjne pod wzgledem wygladu oraz funkcji elektroniczne wagi kontrolne

#### Wagi elektroniczne - Centrum Kas Fiskalnych

https://centrumkasfiskalnych.pl/30-wagi-elektroniczne v W naszym asortymencie posiadamy następujące wagi elektroniczne: etykietujące, kontrolne oraz kalkulacyjne. Oferujemy modele od cenionych producentów.

#### Centrum Kas Fiskalnych

centrumkasfiskalnych.pl/ v

Kędzierzyn-Koźle ul. .... Kędzierzyn-Koźle: 77 482 67 47 ... apteczne), wagi elektroniczne (kontrolne, kalkulacyjne, etykietujące), szuflady kasowe, metkownice, ...

Źródło: Wyszukiwarka Google, zapytanie: "wagi kontrolne Kedzierzyn" (dostep 31.08.2017r.)

Dodatkowo w każdej z kategorii wyróżnione jest słowo kluczowe "wagi sklepowe", które jest najczęściej wyszukiwanym słowem związanym z wagami, natomiast nie jest ono fachowym określeniem na kategorię rodzaju wag. Dzięki takiemu zabiegowi, w wynikach wyszukiwania, po wpisaniu na przykład "wagi sklepowe racibórz", kategoria wag elektronicznych wyświetlała się na wysokich pozycjach w wynikach wyszukiwania. Dzieje się tak, ponieważ roboty wyszukiwarki Google kojarzą, że w każdym opisie kategorii z wagami występują stałe słowa "wagi elektroniczne" oraz "wagi sklepowe". Algorytmy Google poniekąd uczą się, że słowa te są pokrewne i wyświetlają wyniki na oba zapytania. Co więcej, słowa te umieszczone zostały w znacznikach "bold", co powoduje wzrost ich widoczności dla mechanizmów wyszukiwarki.

Rys. 18. Wynik wyszukiwania w wyszukiwarce Google na słowa "wagi sklepowe racibórz"

![](_page_43_Picture_80.jpeg)

Źródło: Wyszukiwarka Google (dostęp 31.08.2017r.)

Po wyszukaniu w wyszukiwarce Google Grafika frazy "wagi kontrolne Kędzierzyn", w pierwszej kolejności wyświetliły się miniatury produktów z podkategorii Wag kontrolnych ze strony centrumkasfiskalnych.pl za sprawą wypełnienia znaczników "alt" grafik odpowiednimi słowami kluczowymi.

## <span id="page-43-0"></span>**3.4. Wpływ artykułów na blogu na pozycję w wynikach wyszukiwania**

Bardzo skuteczną metodą wpływającą na pozycjonowanie strony www zastosowano na blogu powiązanym ze stroną macierzystą centrumkasfiskalnych.pl. Co do założeń, na wspomnianym blogu zaplanowano osobne artykuły opisujące zagadnienie, produkt, usługę lub też informacje z życia firmy. Warto dodać, że forma artykułu jest bardziej przejrzystą i przyjemniej odbieraną formą przekazu treści niż opisy produktów. Przyjmuje się (według wcześniej opisywanej teorii), że czytelnik bloga odbiera treść jako bezinteresowny przekaz informacji, sam wybiera sobie wątek, który go interesuje, treść zatem nie jest narzucana, a to powoduje, że internauci lepiej przyswajają nowe informacje, częściej też sięgają do źródła, czyli powracają na bloga po jakimś czasie, lub nawet czytają go regularnie.

Niezwykle istotną czynnością, która została założona i powinna być przestrzegana w przyszłości jest systematyczność zamieszczania wpisów i ich wysoka wartość merytoryczna. Czynniki te bowiem wpływają nie tylko na jakość przekazu ale również na algorytmy wyszukiwarek, które odpowiednio umacniają pozycję strony w wynikach wyszukiwania

i wpływają pozytywnie na jej wyświetlanie się w wyszukiwarkach.

Przy tworzeniu wpisów na blogu centrumkasfiskalnych.pl/blog zadbano o wartość merytoryczną tekstu co dobrze widziane jest w "oczach" robotów Google. Zabiegi te wskazywały wyszukiwarce konkretne słowa kluczowe oraz frazy, na które miała ona zwracać uwagę. Na przykładzie krótkiego wpisu związanego z wcześniej wspomnianą drukarką fiskalną Elzab D10, wykazano zastosowaną metodę na widoczność w wyszukiwarce internetowej.

Zaawansowany systemy CMS użyty do zarządzania treścią na stronie posiada w swojej funkcjonalności opcję nadania własnego adresu internetowego tworzonemu wpisowi lub produktowi. Dzięki skorzystaniu z tej funkcji stworzenie unikalnego adresu strony jednocześnie pozwoliło zawrzeć w nim najważniejsze słowa opisujące treść artykułu i chociaż jedno słowo kluczowe, które w późniejszym etapie zostały użyte we wpisie oraz znacznikach kodu html. Opisywane znaczniki miały istotny wpływ na widoczność strony w wynikach wyszukiwania. Adres witryny z artykułem na temat opisywanej jako przykład drukarki fiskalnej Elzab D10 zawierał słowa opisujące produkt – "drukarka fiskalna", który dodatkowo zawierał się

w nazwie kategorii, do której jest przypisany oraz konkretnie opisywany model urządzenia "elzab d10" i wyszczególnione jest słowo kluczowe "mobilna", które w późniejszym etapie zawarte jest w kolejnych metodach pozycjonowania.

Rys. 19. Pasek adresu witryny z przyjaznym adresem URL

(i) https://centrumkasfiskalnych.pl/blog/drukarki/drukarka-fiskalna-elzab-d10-idealnie-mobilna/

Zaczynając od znacznika tytułu <title>, gdzie znalazły się najważniejsze słowa kluczowe, nazwa produktu oraz nazwa strony. Znacznik ten jest dla wyszukiwarki bardzo istotny i widoczny praktycznie w pierwszej kolejności. Warto więc było poświęcić dłuższą chwilę na zredagowanie odpowiedniego tytułu wpisu. W przypadku wpisu na blogu dotyczącego nowego produktu na rynku tytuł ten wyglądał następująco.

Rys. 20. Fragment kodu źródłowego strony centrumkasfiskalnych.pl/blog

![](_page_45_Picture_0.jpeg)

Źródło: https://centrumkasfiskalnych.pl/blog/drukarki/drukarka-fiskalna-elzab-d10-idealnie-mobilna/ (Dostęp: 06.09.2017r.)

W znaczniku <title> umieszczono słowa kluczowe, które są najczęściej wpisywane w wyszukiwarkę Google, czyli "kopia elektroniczna", "dotykowy wyświetlacz" oraz powtórzone już słowo z adresu witryny "mobilna". W następnym etapie tworzenia wpisu, zadbano o treść i zamieszczenie w niej w odpowiedni sposób tych samych słów kluczowych, które zostały już wcześniej zastosowane.

Rys. 21. Treść artykułu na blogu centrumkasfiskalnych.pl/blog

![](_page_45_Picture_4.jpeg)

Źródło: https://centrumkasfiskalnych.pl/blog/drukarki/drukarka-fiskalna-elzab-d10-idealnie-mobilna/ (Dostęp: 31.08.2017)

W treści artykułu, słowa kluczowe określające walory i funkcje urządzenia zostały pogrubione w celu zwrócenia na siebie uwagi przez czytelnika, a jednocześnie umieszczone w znaczniku <strong>, który informuje roboty Google o tym, że słowo jest ważniejsze od tych, nie znajdujących się w znaczniku. Dodatkowo, słowa kluczowe pokrywają się z tymi, zawartymi w tytule wpisu oraz w większości powtarzają się jeszcze minimum jednokrotnie w dalszej części tekstu. Należało w przypadku takich powtórzeń zastosować inną odmianę danego słowa, żeby w momencie wpisywania różnych form danego słowa w wyszukiwarkę, ta potrafiła skojarzyć je z pozycjonowaną stroną.

Rys. 22. Fragment kodu źródłowego strony centrumkasfiskalnych.pl/blog

van - only consider the Summary of Strongsmobilna drukarka fiskalna</strong> przeznaczona do zastosowania w niewielkich punktach handlowych. Urządzenie zostało wyposażone w pojemny<br>akumulator wystarozejący do 16 godzin uży op>ka nre⊤= nττρ:γ<br>Elzab D10.k/a>k/p> Elzab D10.</a></p><br><p>&nbsp;</p><br></div><!-- .entry-content -->

Źródło: https://centrumkasfiskalnych.pl/blog/drukarki/drukarka-fiskalna-elzab-d10-idealnie-mobilna/ (Dostęp: 06.09.2017r.)

Ponadto, we wpisie umieszczono aktywny odnośnik do karty produktu z parametrami oraz opisem specyfikacji znajdującej się w jednej z kategorii strony. Zastosowano w tym przypadku metodę linków wewnętrznych, czyli odnośników do innej podstrony w obrębie tej samej witryny internetowej. We wcześniej opisywanym narzędziu Google Search Console można podejrzeć, ile linków wewnętrznych umieszczonych jest w obrębie witryny oraz ile prowadzi do konkretnego adresu (linku). Im większa ilość linków prowadzących do danego adresu, tym jego moc dla robotów wyszukiwarek jest większa i strona częściej znajduje się na wysokich pozycjach w wynikach wyszukiwania.

Rys. 23. Wykaz linków wewnętrznych na witrynie firmowej w Google Search Console

![](_page_47_Picture_64.jpeg)

Źródło: Google Search Console – linki wewnętrzne (Dostęp: 11.09.2017r.)

Wyniki wyszukiwania na słowa kluczowe zawarte w artykule zostały po części przedstawione już w podrozdziale 3.2. opisującym wpływ opisów produktów na widoczność w wynikach wyszukiwania. Natomiast warto zwrócić uwagę na fakt, że widoczne są tam linki do strony z opisem produktu oraz artykułu zamieszczonego na blogu firmowym, którego przykład został właśnie przytoczony. Spełniając wcześniej postawione założenia, strona widnieje wysoko w wynikach wyszukiwania w wyszukiwarce Google.

O tym, jak istotny w pozycjonowaniu strony był wcześniej wspomniany znacznik <title> świadczyć mogą również wyniki wyszukiwania innych artykułów, gdzie indeksowane były w głównej mierze słowa zawarte właśnie w tytule wpisu na blogu i powielone zostały kilkukrotnie w innej odmianie w treści artykułu oraz w unikalnym adresie strony. Na poniższych przykładach można zauważyć, że słowa zawarte w tytule artykułów ściśle pokrywały się z hasłem wpisanym w pole wyszukiwarki.

Rys. 24. Wyniki wyszukiwania w wyszukiwarce Google

![](_page_48_Picture_0.jpeg)

Źródło: Wyszukiwarka Google (dostęp 31.08.2017r.)

Artykuł dotyczący terminali płatniczych należy do dość obszernych wpisów, bowiem zawiera aż 3,5 tysiąca znaków i głównym słowem kluczowym jest właśnie "terminal płatniczy". Słowo zapisane zostało w kilku różnych odmianach i występuje w połączeniu z wieloma frazami. Wartość merytoryczna całego wpisu odczytywana jest mocno przez roboty Google, co zresztą widać po wynikach wyszukiwania. Przy ogólnej frazie "terminal płatniczy paytel" wpisanej w wyszukiwarkę Google, strona wyświetla się na 6. pozycji w wynikach wyszukiwania (nie biorąc pod uwagę płatnych wpisów korzystających z usługi Google AdWords).

Dodatkowo na wyżej przedstawionej grafice widać, że linki do kart produktów zamieszczonych na stronie centrumkasfiskalnych.pl również znajdują się na wysokich pozycjach, głównie za sprawą umieszczenia mocnego słowa kluczowego oraz powielania go w obrębie całej witryny.

Przykład wyszukiwania "kolektor danych bluetooth racibórz" również potwierdził wcześniej opisywane metody. W adresie stron zawierało się główne słowo kluczowe "kolektor danych", w tytule lub nazwie produktów powtórzone było to słowo oraz w samym tekście opisującym po kolei produkty oraz artykule zawarte jest ono niejednokrotnie.

#### <span id="page-48-0"></span>**3.5. Słowa kluczowe zawarte na stronie głównej witryny**

Strona główna witryny centrumkasfiskalnych.pl stworzona została – jak wcześniej zostało to opisane – po dokładnym zbadaniu, na jakie słowa kluczowe występują zapytania w wyszukiwarkach internetowych. Nazwy kategorii zostały odpowiednio nazwane, w taki sposób, aby zgadzały się z produktami do nich przyporządkowanymi oraz słowami kluczowymi, opisującymi poszczególne działy. Na podstawie tych słów utworzone zostały wszystkie opisy kategorii, produktów oraz artykuły.

Pod nazwami kategorii umieszczony został ruchomy slajder z estetycznymi grafikami przedstawiającymi aktualności i przekierowującymi do artykułów tematycznych zamieszczonych na blogu. Dodatkowo po prawej stronie od slajdera znalazły się odnośniki do dwóch artykułów, które są statyczne i nie zmieniają się. Informacje na nich zawarte nie są nowościami, stanowią funkcję informacyjną i zachęcają do kliknięcia i dowiedzenia się więcej na dany temat. Co istotne, teksty reklamowe zamieszczone na grafikach występują w formie tekstowej i są widoczne dla wyszukiwarki jako tekst, a nie jako grafika i widoczne są w wyszukiwarce jako słowa kluczowe (przykład na poniżej zamieszczonym zrzucie ekranu). Tak samo jest z nazwami miejscowości, które dodatkowo wpływają na regionalne wyniki wyszukiwania. Słowo "Racibórz" umieszczone jest na stronie głównej w widocznym dla użytkownika miejscu 5 razy. Dużo więcej odnośników jest natomiast w kodzie strony oraz w opisach "alt" do grafik. Podobnie jest w przypadku pozostałych dwóch miejscowości – Kędzierzyna – Koźla oraz Wodzisławia Śląskiego.

![](_page_50_Picture_0.jpeg)

Rys. 25. Strona główna witryny firmowej centrumkasfiskalnych.pl

Źródło: http://centrumkasfiskalnych.pl (Dostęp: 31.08.2017)

Pod wyświetlanymi graficznymi formami przekazu informacji i aktualności, znajduje się moduł służący przewijaniu się wybranych produktów z oferty. Moduł ten będzie miał na celu podniesienie pozycji w wynikach wyszukiwania na produkty, które aktualnie wyświetlają się na stronie głównej. Są to na ogół najnowsze, dodane produkty do katalogu, a więc i produkty, które w danym momencie objęte są najczęściej promocją oraz co istotne, nie mają jeszcze wysokiej pozycji w wynikach wyszukiwania. Dzięki takiemu zabiegowi nowe produkty wchodzące do oferty posiadają dodatkowy link wewnętrzny oraz znajdują się na stronie głównej, gdzie występują licznie m.in. słowa kluczowe miejscowości.

Rys. 26. Dolna część strony głównej witryny firmowej centrumkasfiskalnych.pl

![](_page_50_Picture_5.jpeg)

Źródło: http://centrumkasfiskalnych.pl (Dostęp: 31.08.2017)

W dolnej części strony głównej witryny znalazły się grafiki przedstawiające hasła reklamowe (również w formie tekstu naniesionego na grafikę, tak jak w przypadku wyżej pokazanego przykładu). Dzięki naniesieniu klasy na grafikę, stworzono znacznik tekstowy na poziomie <h3> i naniesiono na tło, co przekierowuje do poszczególnych produktów oraz kategorii produktowych. Podświetlony baner "POSNET Temo HS EJ" przekierowuje na kartę produktu drukarki fiskalnej. Natomiast pozostałe grafiki stanowią odnośniki do kategorii produktów. Dodatkowo każda z grafik posiada opis alternatywny oraz słowa kluczowe

#### w znaczniku <alt>.

Opisywany wyżej baner reklamowy z odnośnikiem do karty produktu drukarki fiskalnej Posnet Temo widoczny jest w wyszukiwarce Google na pierwszej stronie wyników wyszukiwania na hasło "niezawodna drukarka fiskalna", zaraz obok dużych stron konkurencji, która działa bardzo mocno na skalę ogólnokrajową. Dodatkowo takim sloganem posługuje się również producent kas fiskalnych, firma Posnet, która jest jednym z trzech wiodących producentów kas w Polsce i jednocześnie posiada bardzo dobrze wypozycjonowany serwis internetowy. Szerzej temat pozycjonowania na skalę ogólnokrajową będzie opisywany w podrozdziale 3.7. Powodem występowania linku do strony w wynikach wyszukiwania było umieszczenie słów kluczowych w znaczniku <meta-description> oraz umieszczenia na grafice tekstu w formie pisemnej, zamiast graficznej jak w przypadku grafik znajdujących się na slajderze na górze strony.

## Rys. 27. Wynik wyszukiwania w wyszukiwarce Google na słowa "niezawodna drukarka fiskalna"

Posnet TRIO / sklepowe / Drukarki fiskalne / Urzadzenia fiskalne ... www.posnet.com.pl > Urzadzenia fiskalne > Drukarki fiskalne > sklepowe + Trio to drukarka fiskalna, która łaczy w sobie sprawdzone, solidne rozwiązania – na nowe rozwiązania, ceniących niezawodne technologie w dobrej cenie. Posnet Thermal FV EJ / sklepowe / Drukarki fiskalne / Urządzenia ... www.posnet.com.pl > Urządzenia fiskalne > Drukarki fiskalne > sklepowe POSNET THERMAL FV EJ jest drukarką wyposażoną w moduł kopii elektronicznej paragonów, dedykowaną do placówek handlowych i usługowych o dużym Drukarki fiskalne (przenośne, sklepowe, apteczne ... - Posnet Polska SA www.posnet.com.pl › Urządzenia fiskalne ▼ Przenośne drukarki fiskalne to produkty przeznaczone do pracy w systemie POS, ... To niezawodne rozwiązanie, które sprawdza się nawet w najtrudniejszych. Drukarka fiskalna Posnet Temo www.posnet-temo.pl/ ▼ Zobacz drukarki fiskalne Posnet Temo. ... Drukarka fiskalna Posnet Temo HS EJ ... Korzystaj z niezawodnej i komfortowej w obsłudze drukarki fiskalnej, która . Drukarka fiskalna Posnet Temo HS EJ - Polskie Centrum Kas Fiskalnych https://www.pckf.pl > Drukarki fiskalne > Posnet + \*\*\*\*\* Ocena: 5 - 1 głos - 2 544,00 zł - W magazynie Kup Teraz: Drukarka fiskalna Posnet Temo HS EJ - tylko w PCKF.pl - wyjątkowe ... Zacznij korzystać z niezawodnej i komfortowej w obsłudze drukarki, która Tania drukarka fiskalna. Tanie drukarki fiskalne - tanio | Fis Cash ... www.fiscash.com.pl/drukarki-fiskalne-cat-2.html ▼ Niezawodne i tanie drukarki fiskalne ... Drukarka fiskalna Posnet Temo HS EJ z kopią elektroniczną paragonu. 2544,99 zł 2827,77 zł. Drukarka fiskalna Posnet .. Posnet Temo HS EJ - mała i niezawodna drukarka fiskalna w nowej ... https://centrumkasfiskalnych.pl/.../13-posnet-temo-hs-ej-mala-i-niezawodna-drukarka... Posnet Temo HS EJ - mała i niezawodna drukarka fiskalna w nowej, odświeżonej wersji w kolorze

Źródło: Wyszukiwarka Google (dostęp 05.09.2017r.)

białym.

Pod grafikami reklamowymi znalazły się trzy bloki mocno wpływające na podstawową widoczność strony w Internecie. W pierwszym z nich znajduje się wtyczka mediów społecznościowych - Facebook. Aktualnie algorytmy wyszukiwarki Google zwracają uwagę na to, żeby na stronach były odnośniki do mediów społecznościowych. Jest to dla robotów Google pewna informacja o tym, że strona jest prawdziwa, posiada realne grono czytelników oraz odwiedzających. Wpływa to zatem pozytywnie na pozycję strony w wynikach wyszukiwania.

Pozostałe dwa bloki znajdujące się na dole strony są zbiorem słów kluczowych, na które strona ma być pozycjonowana, a jednocześnie pełnią one opis firmy, produktów oraz usług. Dodatkowo zamieszczone są w tym miejscu jeszcze raz nazwy miejscowości oraz odnośniki do podstron, które zawierają jeszcze więcej opisów firmy, wraz ze słowami kluczowymi związanymi z produktami. Słowa kluczowe umieszczone są w znaczniku <strong> dla pokazania robotom wyszukiwarek ich istotność.

#### Rys. 28. Dolna część strony głównej witryny firmowej centrumkasfiskalnych.pl

![](_page_53_Picture_1.jpeg)

Źródło: http://centrumkasfiskalnych.pl (Dostęp: 31.08.2017)

Ostatnim ważnym elementem strony głównej jest zastosowany footer, czyli stopka strony. Zawarto tu po raz kolejny informacje z nazwami miejscowości oraz dokładne adresy i numery telefonów do każdego z oddziałów firmy znajdującym się w innym mieście i powiecie. Adresy mailowe zostały zamieszczone z funkcją "mailto:", czyli automatycznie przekierowują do domyślnie używanego klienta pocztowego. Dodatkowo wyświetlając te informacje na telefonie, numery telefonów są aktywne i po kliknięciu w nie przekierowuje do dialera połączeń.

W stopce umieszczono również pole do zapisania się do newslettera oraz kolejny odnośnik do mediów społecznościowych. Z lewej strony zauważyć można dodatkowe zakładki, tak zwane szkieletowe, na podstawie których była budowana witryna zanim przystąpiono do zapełniania jej produktami oraz artykułami. Należą do nich między innymi: formularz zapytań, regulamin sklepu, link do strony kontaktu oraz mapa strony, która jest dość istotnym elementem witryny pod kątem pozycjonowania. Głównie za sprawą zebrania w jednym miejscu sporej ilości linków do podstron witryny. Oprócz tego wygenerowana została tzw. Google Sitemapa przez narzędzie Google Search Console. Google Sitemap to specjalna mapa strony, stworzona typowo dla robotów wyszukiwarek internetowych dla poprawy indeksowania w wynikach wyszukiwania danej domeny i jej składników.

![](_page_54_Picture_0.jpeg)

Rys. 29. Stopka strony głównej witryny firmowej centrumkasfiskalnych.pl

Źródło: http://centrumkasfiskalnych.pl (Dostęp: 31.08.2017)

Nieodłączną podstroną, należącą w zasadzie do strony głównej jest zakładka Kontakt. Znajdują się tu po raz kolejny adresy poszczególnych punktów oraz dane kontaktowe, takie jak adresy mailowe i numery telefonów. Dodatkowo w tym miejscu utworzono mapki dojazdowe dostarczane przez usługi Google Maps. Algorytmy wyszukiwarki internetowej Google pozytywnie odbierają fakt używania map i innych własnych usług na stronach, co również wpływa pozytywnie na pozycję w wynikach wyszukiwania. Pod mapami dojazdowymi znalazł się opis Pionu Fiskalnego firmy SOFT-IB, zajmującego się sprzedażą urządzeń i usług fiskalnych, której brandem jest opisywana w pracy marka Centrum Kas Fiskalnych.

![](_page_55_Figure_0.jpeg)

#### Rys. 30. Strona kontaktu witryny firmowej centrumkasfiskalnych.pl

Źródło: http://centrumkasfiskalnych.pl/strona/4-kontakt (Dostęp: 31.08.2017)

### <span id="page-55-0"></span>**3.6. Obrazy ze strony w wynikach wyszukiwania w Google Grafika**

Na wysoką pozycję strony w wynikach wyszukiwania wpływają, oprócz wysoko merytorycznych tekstów, unikalnych opisów produktów, odpowiednio dobranych i podkreślanych słów kluczowych, uzupełniania opisów meta description, również odpowiednio opisane grafiki zawarte na stronie. Niezwykle istotną kwestią przy umieszczaniu lub nawet na etapie tworzenia grafik na stronę jest odpowiednie nazwanie, opisanie oraz uzupełnienie znaczników <alt> we właściwościach grafiki.

Warto zadbać, żeby grafika, na której prezentujemy dla przykładu terminal płatniczy, zawierała w nazwie słowo kluczowe "terminal płatniczy". Dla zwiększenia szans na wyszukanie obrazu warto dodać model konkretnego terminala przedstawionego na grafice. W przypadku strony centrumkasfiskalnych.pl, przy której założeniem było wypozycjonowanie na rynku lokalnym, dodano słowa z nazwą wybranej miejscowości. Dodatkowo w opis obrazka

w jego właściwościach (zakładka szczegóły) umieszczono tytuł "Terminal płatniczy Ingenico ICT220 Paytel Racibórz", temat obrazu "terminal płatniczy racibórz, Wodzisław, Kędzierzyn" oraz wpisano następujące tagi: "terminal, terminal płatniczy, paytel, ingenico, ict220, racibórz, Kędzierzyn, Wodzisław". Dzięki zastosowaniu powyższych opisów właściwości grafiki, wyświetla się ona na pierwszym miejscu w wynikach wyszukiwania w Google Grafika na popularną frazę "terminal płatniczy paytel" (firma Paytel jest jednym z 3 głównych dostawców usługi terminali płatniczych w Polsce). Zaraz obok wyświetla się kolejna grafika ze strony centrumkasfiskalnych.pl, na której znajduje się terminal płatniczy paytel ICT220 z pinpadem. Opis obrazka zawiera te same istotne informacje, co wcześniej opisywany przykład, natomiast z dodatkowym słowem "pinpad".

Rys. 31. Wynik wyszukiwania w wyszukiwarce Google Grafika na słowa "terminal płatniczy paytel"

![](_page_56_Figure_2.jpeg)

Źródło: Wyszukiwarka Google Grafika (dostęp 12.09.2017r.)

Również wcześniej umieszczana grafika z wyszukiwania drukarki "elzab d10 bluetooth" potwierdza, że odpowiednio wpisane słowa kluczowe oraz opisy w atrybuty obrazu skutkują wysokimi pozycjami w wynikach wyszukiwania.

Kolejnym przykładem są grafiki kart produktów zamieszczonych w kategorii wag kotrolnych. Z racji tego, że konkurencja związana z wagami na rynku Kędzierzyńskim ma bardzo wysoką pozycję, w głównej mierze skupiono się na pozycjonowaniu na ten region. Do każdego z opisów grafik oraz ich meta tagów wpisano miejscowość Kędzierzyn, co skutkuje wyświetlaniem się praktycznie wszystkich produktów z danej kategorii wag na pierwszych miejscach w wynikach wyszukiwania w wyszukiwarce Google Grafika. Obrazy linkują bezpośrednio do kart produktów znajdujących się w katalogu urządzeń w kategorii wag kontrolnych pod adresem https://centrumkasfiskalnych.pl/31-kontrolne.

## Rys. 32. Wynik wyszukiwania w wyszukiwarce Google grafika na słowa "waga kontrolna Kędzierzyn"

![](_page_57_Picture_1.jpeg)

Źródło: Wyszukiwarka Google Grafika (dostęp 12.09.2017r.)

Dzięki zastosowaniu powyższych zabiegów, internauci, którzy szukają zdjęć produktów w wyszukiwarce Google Grafika częściej trafią na produkty zamieszczone na pozycjonowanej stronie internetowej centrumkasfiskalnych.pl.

#### <span id="page-57-0"></span>**3.7. Wyniki ogólnokrajowe**

Oprócz wysoko wypozycjonowanych produktów na lokalne słowa kluczowe miejscowości Racibórz, Kędzierzyn oraz Wodzisław, strona centrumkasfiskalnych.pl znajduje się na wysokich pozycjach w wynikach wyszukiwania na skalę ogólnokrajową, czyli wyświetla się wysoko na zapytania, które nie są ściśle związane z lokalnymi słowami kluczowymi nazw miejscowości. Serwis aktualnie zyskuje coraz mocniejszą pozycję na rynku lokalnym, przez co również wyświetla się na ogólne zapytania.

Często bardzo wysokie pozycje w wynikach wyszukiwania zależą też od stopnia pozycjonowania danego produktu przez serwisy konkurencyjne, które zwyczajnie nie skupiają się na danym słowie kluczowym lub po prostu poświęcają więcej uwagi na pozostałe produkty zamieszczone na stronie. Natomiast występują też przypadki, w których strona centrumkasfiskalnych.pl wyświetla się powyżej strony producenta lub dystrybutora danego

produktu. Mnogość metod i zabiegów podnoszących pozycję strony wpływa bezpośrednio na pozytywne wyniki wyszukiwania w wyszukiwarce Google.

Na podstawie wcześniej wymienianych już przykładów oraz nowo podanych, postaram się zaprezentować, na jakie słowa kluczowe, serwis wyświetla się na bardzo wysokich wynikach wyszukiwania, nawet przy mocnej konkurencji internetowej, ogólnokrajowej oraz jakie zabiegi zostały wykonane, by taki efekt osiągnąć.

Po wpisaniu w wyszukiwarkę Google słów "elzab d10 wyświetlacz", strona centrumkasfiskalnych.pl wyświetla się na 4. pozycji w wynikach. Na wyższych pozycjach znajdują się strony producenta z instrukcją obsługi i kartą produktu oraz najmocniejsza konkurencja sklepu internetowego z kasami fiskalnymi, działająca na terenie całego kraju, strona pckf.pl.

Rys. 33. Wynik wyszukiwania w wyszukiwarce Google na słowa "elzab d10 wyświetlacz"

![](_page_58_Picture_4.jpeg)

Źródło: Wyszukiwarka Google (dostęp 12.09.2017r.)

Wyświetlany link do strony centrumkasfiskalnych.pl prowadzi do opisu produktu, gdzie zastosowano słowa kluczowe "elzab d10" w przyjaznym adresie URL, słowa "elzab d10 dotykowy wyświetlacz" w znaczniku tytułu <title> oraz słowo "wyświetlacz" w meta opisie strony. Dodatkowo w treści zamieszczona została grafika, która zawiera słowa kluczowe w opisie <alt>. Na produkt drukarki fiskalnej Elzab D10 kładziono mocny nacisk przy procesie pozycjonowania, wliczając w to unikalne opisy, opcje produktu, zastosowanie wewnętrznych linków do wpisu na blogu oraz sam artykuł z wyszczególnionymi słowami

kluczowymi. Przykład opisów i artykułu na blogu dotyczącego drukarki Elzab D10 poruszany był szerzej

w poprzednich podrozdziałach.

Warto jedynie dodać, że również po wpisaniu "drukarka fiskalna dotykowy wyświetlacz", czyli zapytanie na skalę krajową, grafika zamieszczona we wpisie na blogu wyświetla się na pierwszej pozycji w Google Grafika.

Rys. 34. Wynik wyszukiwania w wyszukiwarce Google na słowa "drukarka fiskalna dotykowy wyświetlacz"

![](_page_59_Picture_4.jpeg)

Źródło: Wyszukiwarka Google Grafika (dostęp 12.09.2017r.)

Kolejnym przykładem wyniku pozycjonowania na skalę ogólnokrajową jest przykład najpopularniejszego terminala płatniczego producenta Ingenico, dystrybuowanym również przez dostawcę usługi PayTel (twór producentów kas fiskalnych Elzab oraz Novitus), której terminale firma SOFT-IB również posiada w ofercie i które zostały opisane na stronie centrumkasfiskalnych.pl.

Po wpisaniu w wyszukiwarke modelu urządzenia oraz dostawcy, czyli ... ict220 paytel". które wpisywane jest stosunkowo często, z racji bardzo dużej popularności urządzenia na rynku, na 5 pozycji znajduje się link do karty produktu zamieszczonego na stronie centrumkasfiskalnych.pl. Przed wynikiem znajduje się jeden konkurencyjny serwis internetowy oraz strony właściciela i dostawcy usługi. Wynik ten jest bardzo dobrym przykładem tego, że odpowiednio wykonane zabiegi pozycjonujące, bardzo dobrze działają na wyświetlanie strony w wynikach wyszukiwania Google. Zastosowano tutaj bowiem podobne metody, co w przypadku wyżej pokazanej drukarki Elzab D10, czyli przyjazny adres URL strony, słowo kluczowe w nazwie strony, powtórzone jeszcze raz w meta opisie i w treści na karcie produktu oraz zastosowano opisy <alt> do grafiki umieszczonej na karcie produktu, co również zostało już opisane w poprzednim podrozdziale.

Rys. 35. Wynik wyszukiwania w wyszukiwarce Google na słowa "ict220 paytel"

![](_page_60_Picture_78.jpeg)

Źródło: Wyszukiwarka Google (dostęp 12.09.2017r.)

Bardzo dużą uwagę zwrócono również na wypozycjonowanie konkretnej kategorii produktów, jaką są kolektory danych, zarówno na frazy lokalne, gdzie strona wyświetla się na pierwszych pozycjach w wynikach wyszukiwania, jak i na frazy ogólnokrajowe. Na potrzeby pozycjonowania stworzono unikalne opisy produktów, kategorii oraz zredagowano wpis na bloga z uwzględnieniem najczęściej wyszukiwanych fraz w wyszukiwarkę Google, np. "jak działa kolektor danych". U dostawców znaleziono jeden z najlepiej sprzedających się kolektorów danych i na nim skupiono szczególną uwagę w pozycjonowaniu.

Na frazę "kolektor danych z-9000" strona z kartą produktu na witrynie centrumkasfiskalnych.pl wyświetla się na pierwszej pozycji w wynikach wyszukiwania w wyszukiwarce Google. Na podobne frazy, jak na przykład "kolektor zebex z-9000" lub "kolektor danych zebex z9000" strona również wyświetla się na wysokich pozycjach na pierwszej stronie w wynikach wyszukiwania.

Działania jakie zostały podjęte na stronie karty produktu to opisywane w pracy wyżej metody. Skonfigurowano przyjazna adres URL witryny, zawierający w sobie słowa kluczowe, które następnie zostały powtórzone w znaczniku <title> strony. W następnej kolejności zredagowany został opis produktu w oparciu o wcześniej wybrane słowa kluczowe. Oprócz opisu samego produktu, stworzony został osobny opis meta, zachęcający do kliknięcia w link po wyświetleniu się w wynikach wyszukiwania.

Dodatkowo stworzony został artykuł na blogu tematycznym z opisem kolektorów danych, ich funkcjonalności, sposobów wykorzystywania oraz sposobu działania. Zabieg taki miał na celu zwiększenie zasobu słów kluczowych oraz fraz, które mają czasem większą szansę na wpisanie poprzez internautów niż sam model produktu (zwłaszcza w przypadku osób, które nie mają obycia w temacie). Artykuł został połączony z kategorią produktów w sklepie internetowym linkiem wewnętrznym. Na poniżej przedstawionym przykładzie wypozycjonowanego wpisu na frazę "jak działa kolektor danych" można zauważyć, że algorytmy wyszukiwarki same znalazły w treści wpisu fragment tesktu "jak to działa?", z czego wybrały słowa, które zostały wpisane w wyszukiwarkę, czyli "jak działa", z pominięciem "to" oraz "?". Strona wpisu została stworzona w analogiczny sposób co karta produktu, z tym, że zawiera dużo więcej treści, za sprawą innego typu portalu. Zastosowano przyjazny adres URL, słowa kluczowe w tytule, znaczniki <alt> w grafikach, unikalną treść oraz opisy meta.

Rys. 36. Wynik wyszukiwania w wyszukiwarce Google na słowa związane z kolektorami danych

![](_page_61_Picture_79.jpeg)

Źródło: Wyszukiwarka Google (dostęp 12.09.2017r.)

Z analizy wynika, że opisywane w pracy metody wykorzystane w procesie pozycjonowania przyczyniły się do uzyskania wysokich lokacji w wynikach wyszukiwania. Użycie regionalnych słów kluczowych na stronie doprowadziło do znacznego zwiększenia się widoczności witryny w lokalnych wynikach wyszukiwania. Cały proces tworzenia strony, redagowania opisów produktów i kategorii (czyli wypełnienia witryny dobrym kontentem) dodatkowo wpłynął na ogólną pozycję strony w wynikach wyszukiwania, również w ogólnokrajowych.

Najskuteczniejszą metodą, której efekty zauważalne są w największym stopniu było wypełnienie strony unikalnymi treściami, zawierającymi wcześniej wybrane słowa kluczowe, odpowiadające tematyce witryny. Dodatkowo, strona widnieje wysoko w wynikach wyszukiwarki Google dzięki wprowadzeniu platformy bloga tematycznego, gdzie znajdują się linki wewnętrzne w obrębie strony, dodatkowe teksty zawierające słowa kluczowe oraz odpowiednio opisane grafiki, które z kolei dają rezultaty w wyszukiwarce Google Grafika.

## <span id="page-63-0"></span>**Zakończenie**

Podczas wykonywania działań optymalizacyjnych strony centrumkasfiskalnych.pl pod kątem SEO oraz analizy skuteczności metod posługiwano się wiedzą teoretyczną pozyskaną podczas zajęć na studiach, zwłaszcza na przedmiotach: Marketing w wyszukiwarkach internetowych, Systemy zarządzania treścią, Analiza i projektowanie witryn internetowych, Graficzne modelowanie witryn internetowych, a także pozyskaną przez lekturę własną wymienioną w bibliografii oraz informacji w sieci Internet. Założenia oraz cele były wielokrotnie konsultowane z właścicielem oraz pracownikami firmy SOFT-IB odpowiedzialnymi za działania wizerunkowe i handlowe Pionu Fiskalnego - Centrum Kas Fiskalnych.

Badania w pewnym stopniu utrudniła podjęta w toku prac decyzja o zbudowaniu strony macierzystej od początku. Było to jednak wynikiem wniosków wyciągniętych w pierwszym etapie prac nad uzupełnianiem katalogu produktów i pozycjonowaniem zbudowanej w przestarzałej technologii co można ocenić jako wartość dodaną, którą otrzymał zleceniodawca. Efektem pracy bowiem było nie tylko opracowanie, skonfigurowanie i wykorzystanie narzędzi do pozycjonowania, ale również przejście do technologii lepiej radzącej sobie z obecnymi trendami pozycjonowania oraz algorytmami wyszukiwania Google. Cele pracy zostały nie tylko zrealizowane ale bardzo dobrze ocenione przez firmę SOFT-IB, która dzięki przebudowie strony oraz otrzymaniu zdecydowanie lepszych wyników w wyszukiwarce, zauważa wyraźne zwiększenie się ilości zapytań ze strony potencjalnych klientów z Internetu.

Z analizy wynika, że wszystkie zastosowane metody dały pozytywne rezultaty. Przygotowano oraz przekazano zalecenia co do dalszej obsługi i administrowania stroną wskazanym pracownikom firmy. Zaleca się zatem cykliczność redagowania nowych treści na stronę bloga z zastosowaniem wybranych słów kluczowych, odpowiednie uzupełnianie wszystkich pól odpowiadających za meta opisy, zarówno we wpisach jak i obrazach oraz tworzenie linków wewnętrznych w obrębie strony, prowadzących do stron kategorii lub samych kart produktów. Ponadto zaleca się w najbliższym czasie wymianę grafik w slajderze na głównej stronie witryny centrumkasfiskalnych.pl prowadzących do nowych artykułów zamieszczanych na blogu.

## <span id="page-64-0"></span>**Bibliografia**

- 1. [Bartosz Danowski](http://helion.pl/autorzy/bartosz-danowski,danb.htm), [Michał Makaruk](http://helion.pl/autorzy/michal-makaruk,makmic.htm) "Pozycjonowanie i optymalizacja stron WWW. Jak to się robi". Wydawnictwo: [Helion](http://helion.pl/kategorie/wszystkie?wydawca=helion) 2009
- 2. Bartosz Dankowski "Tworzenie stron WWW w praktyce. Wydanie III (Ebook)". Wydawnictwo: Helion 2014
- 3. Radosław Sokół "Tworzenie stron WWW. Kurs". Wydawnictwo: Helion 2003
- 4. Maciej Dutko "Copywriting internetowy". Wydawnictwo: Wydawnictwo Naukowe PWN 2014
- 5. Dorota Jędrzejewska, Rafał Niemczyk "Samo sedno. Copywriting. Jak sprzedawać słowem". Wydawnictwo: Edgard 2013
- 6. Dawid Wydra "Reklama Google AdWords w praktyce". Wydawnictwo: Edgard 2014
- 7. Eric Enge, Stephan Spencer, Jessie Stricchiola "SEO czyli sztuka optymalizacji witryn dla wyszukiwarek". Wydawnictwo: Helion 2016
- 8. James Pearce "Programowanie mobilnych stron internetowych". Wydawnictwo: Helion 2013
- 9. Podręcznik freelancera "Tajniki sukcesu niezależnego projektanta stron WWW. Smashing Magazine". Wydawnictwo: Helion 2013
- 10. Marcin Lis "Tworzenie stron WWW Praktyczny kurs". Wydawnictwo: Helion 2013
- 11. <http://poradnik-seo.pl/kurs-pozycjonowania/>
- 12. [https://www.whitepress.pl/baza-wiedzy/41/jak-wybrac-najlepsze-slowa-kluczowe-do](https://www.whitepress.pl/baza-wiedzy/41/jak-wybrac-najlepsze-slowa-kluczowe-do-pozycjonowania)[pozycjonowania](https://www.whitepress.pl/baza-wiedzy/41/jak-wybrac-najlepsze-slowa-kluczowe-do-pozycjonowania)
- 13. <http://www.seostation.pl/wiedza/porady/narzedzia-do-badania-slow-kluczowych.html>
- 14. PerformanceMedia "Przewodnik po Google Analytics". Wydanie internetowe. [https://blog.performancemedia.pl/wp-content/uploads/2010/08/Przewodnik-po-](https://blog.performancemedia.pl/wp-content/uploads/2010/08/Przewodnik-po-Google-Analytics.pdf)[Google-Analytics.pdf](https://blog.performancemedia.pl/wp-content/uploads/2010/08/Przewodnik-po-Google-Analytics.pdf)
- 15. <https://support.google.com/webmasters/answer/79812?hl=pl>
- 16. <https://sprawnymarketing.pl/meta-tagi-a-pozycjonowanie/>
- 17. <https://pl.wikipedia.org/wiki/Copywriting>
- 18. <https://www.artefakt.pl/blog/seo/wyszukiwarka-google-nadal-bezkonkurencyjna>
- 19. <https://www.semtec.pl/slownik-seo/metatagi/>

# <span id="page-65-0"></span>**Spis rysunków**

Rys. 1.Wyszukiwarka Google

Rys. 2.Witryna narzędzia Google PageSpeed Insights

Rys. 3. Fragment witryny narzędzia Google PageSpeed Insights

Rys. 4.Witryna narzędzia Google AdWords Keyword Planner

Rys. 5. Karta produktu oraz nazwy kategorii produktów na stronie firmowej

Rys. 6.Witryna bloga firmowego centrumkasfiskalnych.pl/blog

Rys. 7. Wynik wyszukiwania w wyszukiwarce Google Grafika na słowa "elzab d10 wifi"

Rys. 8. Witryna narzędzia Google AdWords z przykładem "kasa fiskalna"

Rys. 9.Linki wewnętrzne na blogu firmowym centrumkasfiskalnych.pl/blog

Rys. 10. Wynik wyszukiwania w wyszukiwarce Google na słowa "kasy fiskalne" z uwzględnieniem miejscowości

Rys. 11. Strona karty produktu drukarki fiskalnej Elzab D10 na witrynie firmowej

Rys. 12. Wynik wyszukiwania w wyszukiwarce Google na słowa "drukarka elzab d10" z uwzględnieniem nazw miejscowości

Rys. 13. Wynik wyszukiwania w wyszukiwarce Google Grafika na słowa "elzab d10 bluetooth"

Rys. 14. Wynik wyszukiwania w wyszukiwarce Google stron kategorii

Rys. 15. Strona kategorii Wag Elektronicznych na witrynie firmowej

Rys. 16. Opis kategorii Wag kontrolnych na witrynie firmowej

Rys. 17. Wynik wyszukiwania w wyszukiwarce Google na słowa "wagi kontrolne Kędzierzyn"

Rys. 18. Wynik wyszukiwania w wyszukiwarce Google na słowa "wagi sklepowe racibórz"

Rys. 19. Pasek adresu witryny z przyjaznym adresem URL

Rys. 20. Fragment kodu źródłowego strony centrumkasfiskalnych.pl/blog

Rys. 21. Treść artykułu na blogu centrumkasfiskalnych.pl/blog

Rys. 22. Fragment kodu źródłowego strony centrumkasfiskalnych.pl/blog

Rys. 23. Wykaz linków wewnętrznych na witrynie firmowej w Google Search Console

Rys. 24. Wyniki wyszukiwania w wyszukiwarce Google

Rys. 25. Strona główna witryny firmowej centrumkasfiskalnych.pl

Rys. 26. Dolna część strony głównej witryny firmowej centrumkasfiskalnych.pl

Rys. 27. Wynik wyszukiwania w wyszukiwarce Google na słowa "niezawodna drukarka" fiskalna"

Rys. 28. Dolna część strony głównej witryny firmowej centrumkasfiskalnych.pl

Rys. 29. Stopka strony głównej witryny firmowej centrumkasfiskalnych.pl

Rys. 30. Strona kontaktu witryny firmowej centrumkasfiskalnych.pl

Rys. 31. Wynik wyszukiwania w wyszukiwarce Google Grafika na słowa "terminal płatniczy paytel"

Rys. 32. Wynik wyszukiwania w wyszukiwarce Google grafika na słowa "waga kontrolna Kędzierzyn"

Rys. 33. Wynik wyszukiwania w wyszukiwarce Google na słowa "elzab d10 wyświetlacz"

Rys. 34. Wynik wyszukiwania w wyszukiwarce Google na słowa "drukarka fiskalna dotykowy wyświetlacz"

Rys. 35. Wynik wyszukiwania w wyszukiwarce Google na słowa "ict220 paytel"

Rys. 36. Wynik wyszukiwania w wyszukiwarce Google na słowa związane z kolektorami danych